(201302)

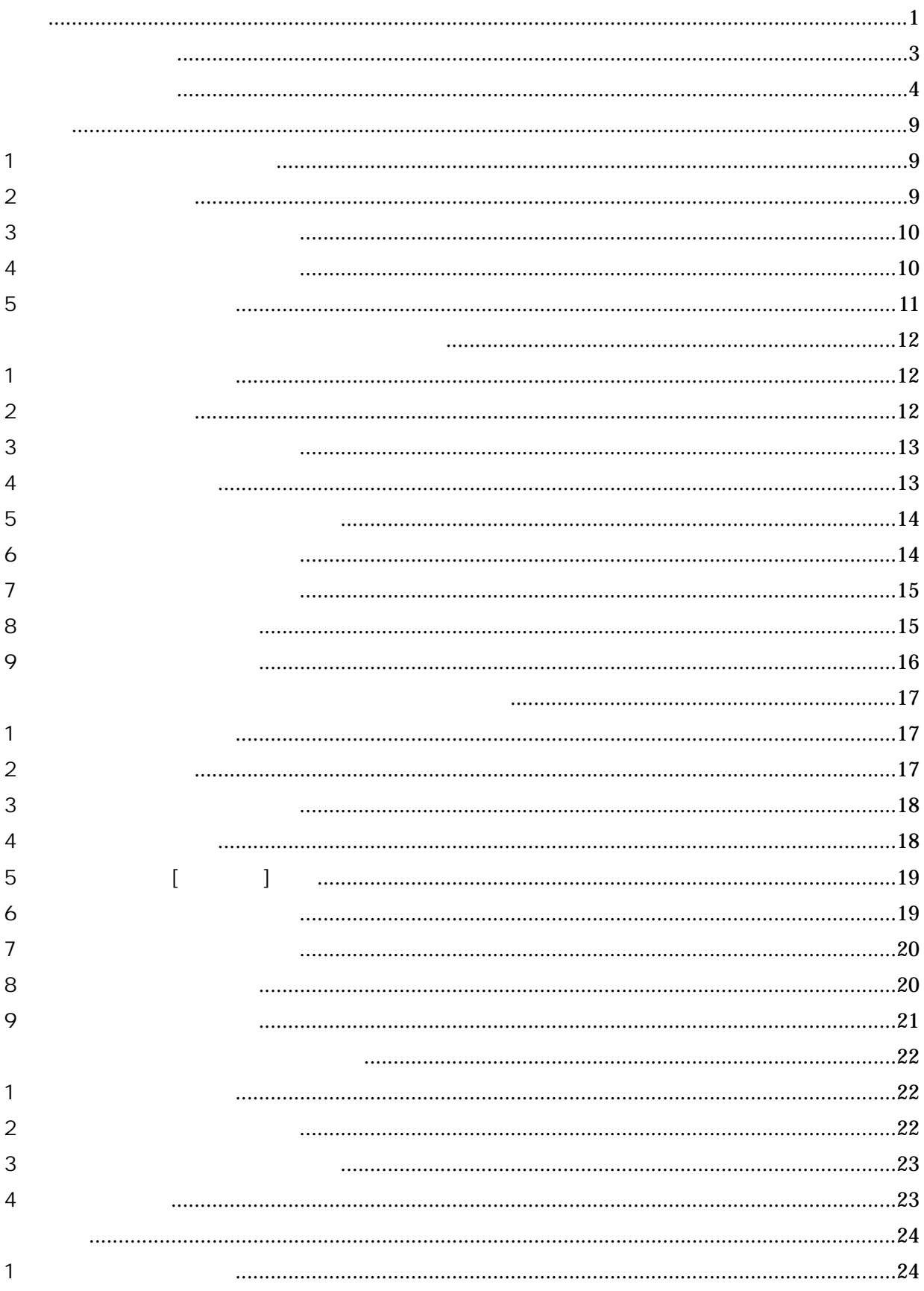

# $(201302)$

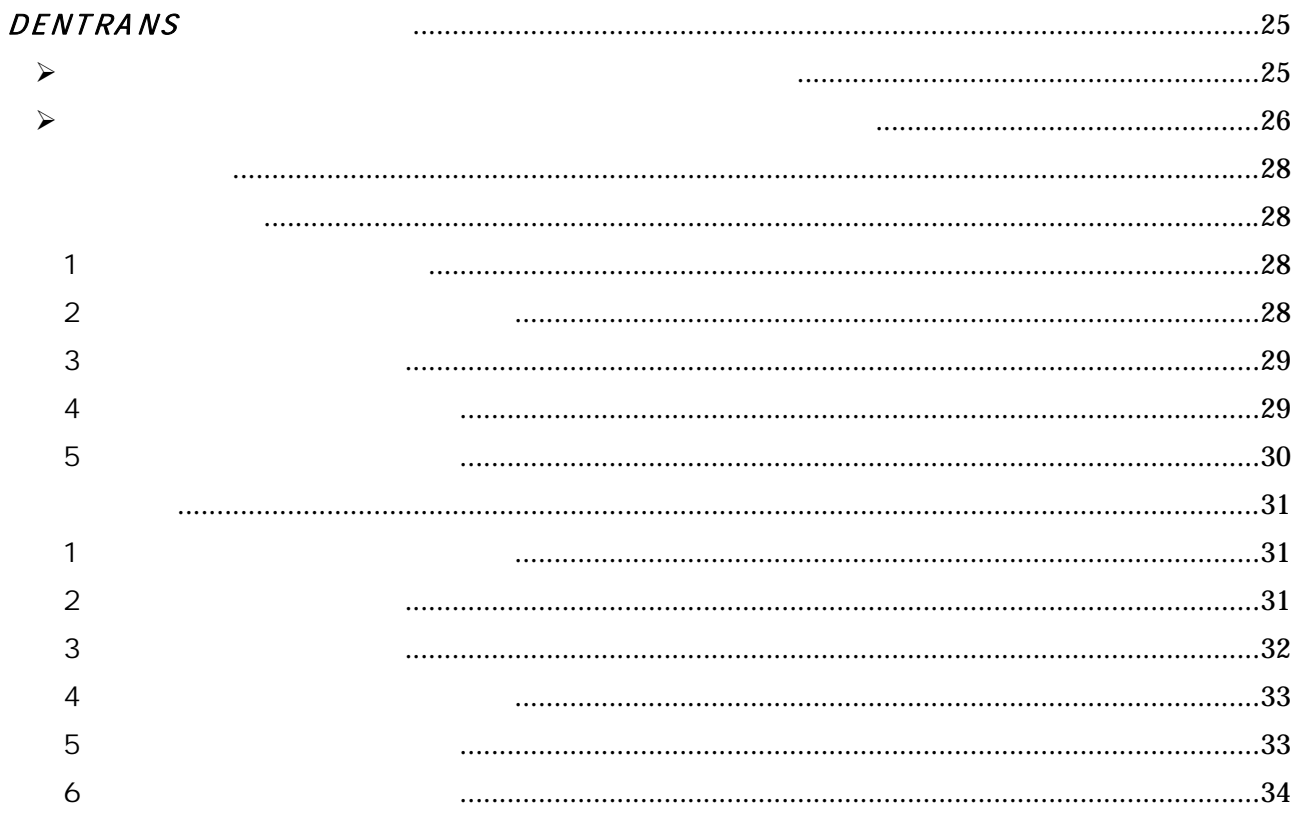

(201302)

 $1.$ 

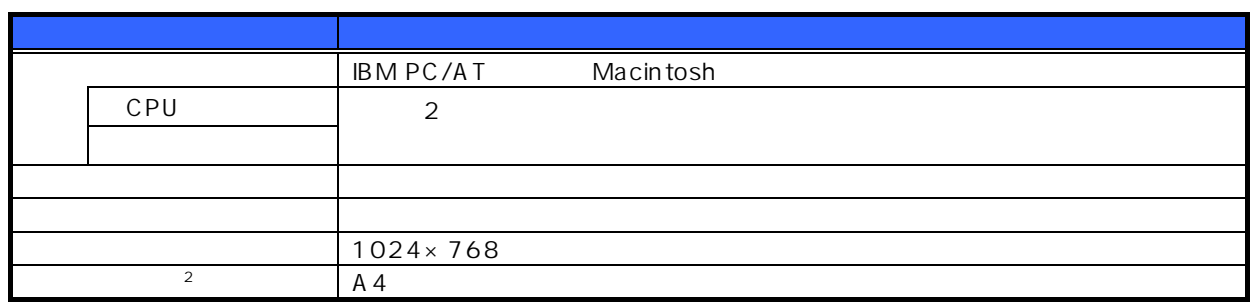

 $\blacksquare$ 

# 2.ソフトウェア環境

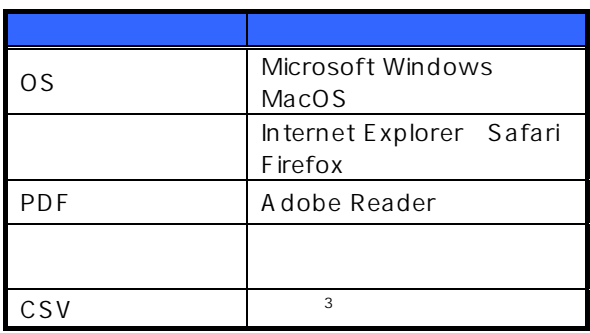

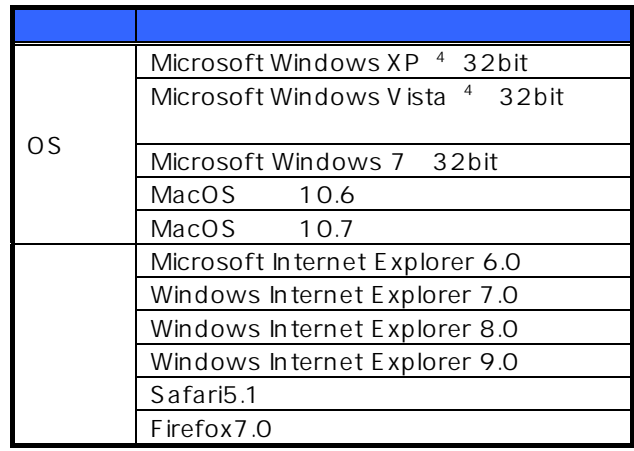

 $3.5$ 

# 4. OS

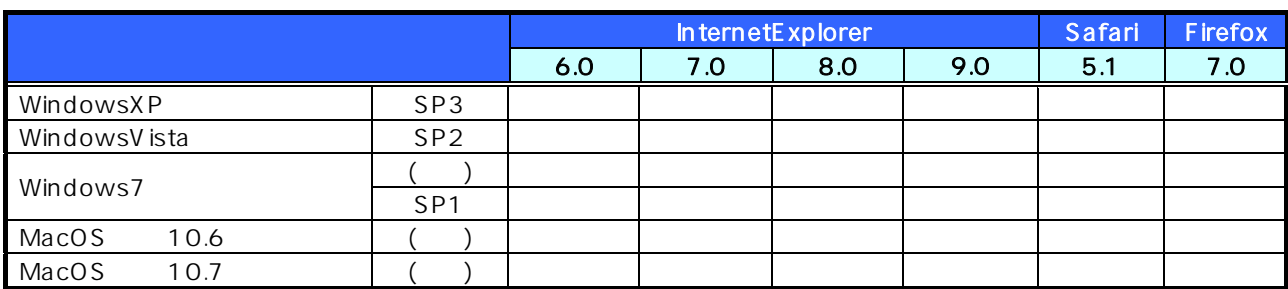

# 5.PDF

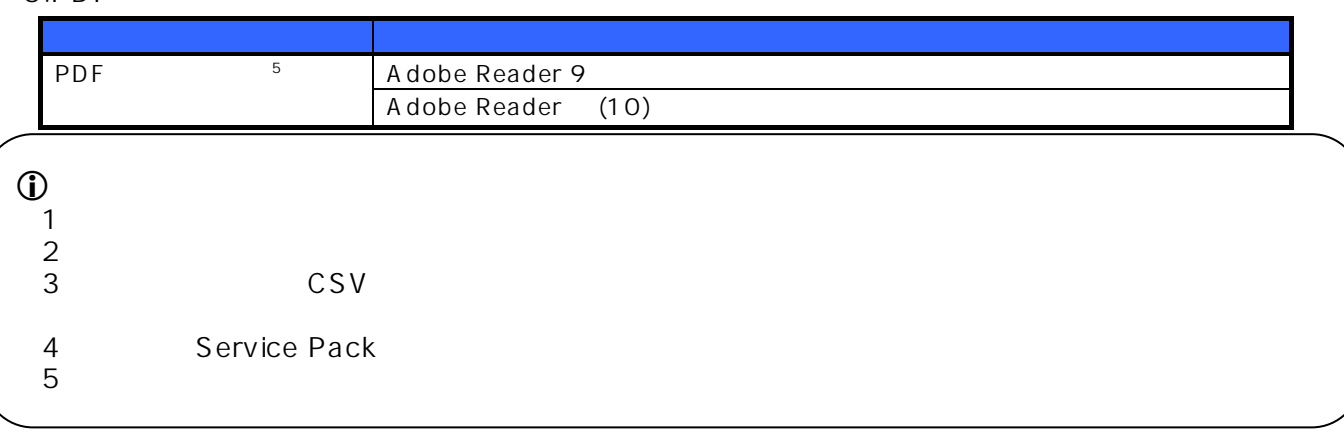

 $\Box$ 

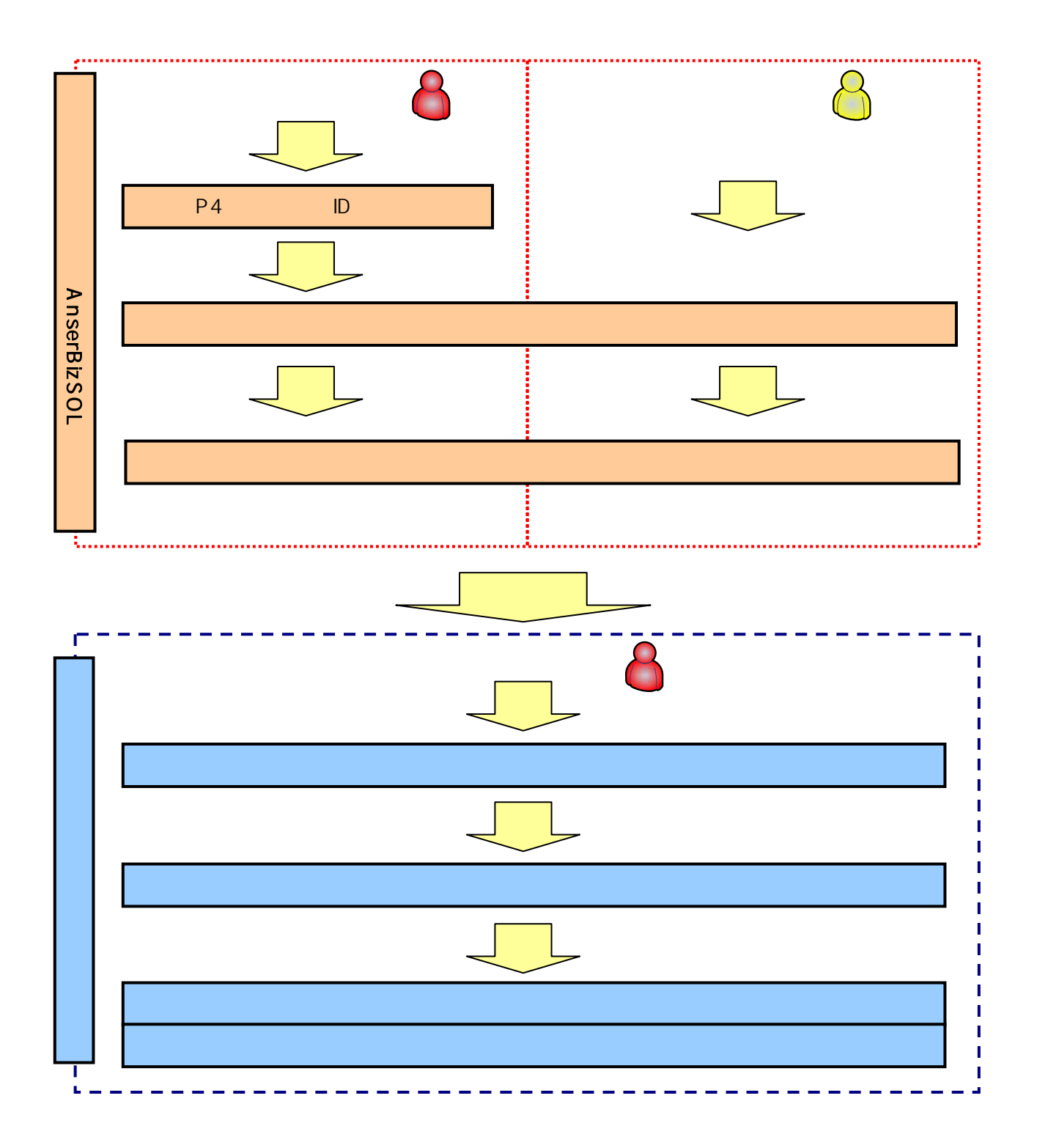

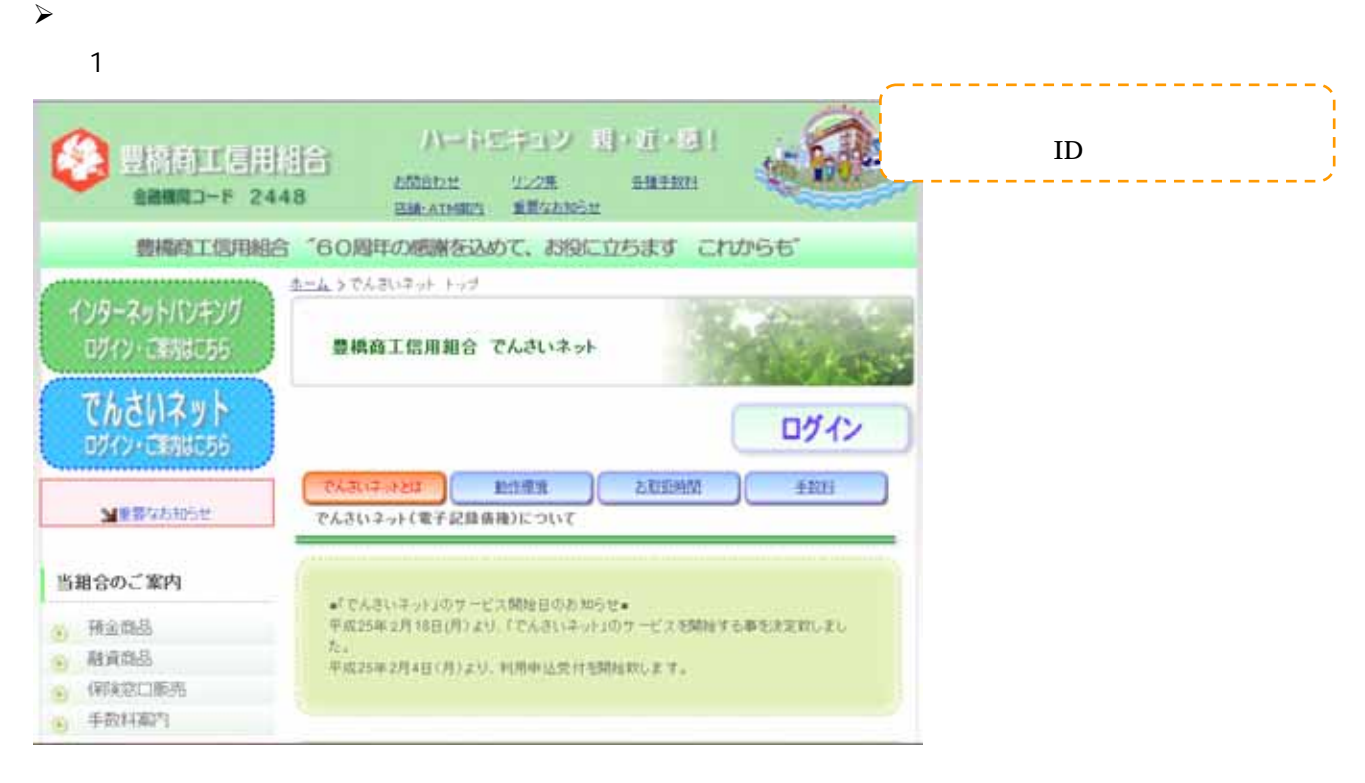

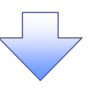

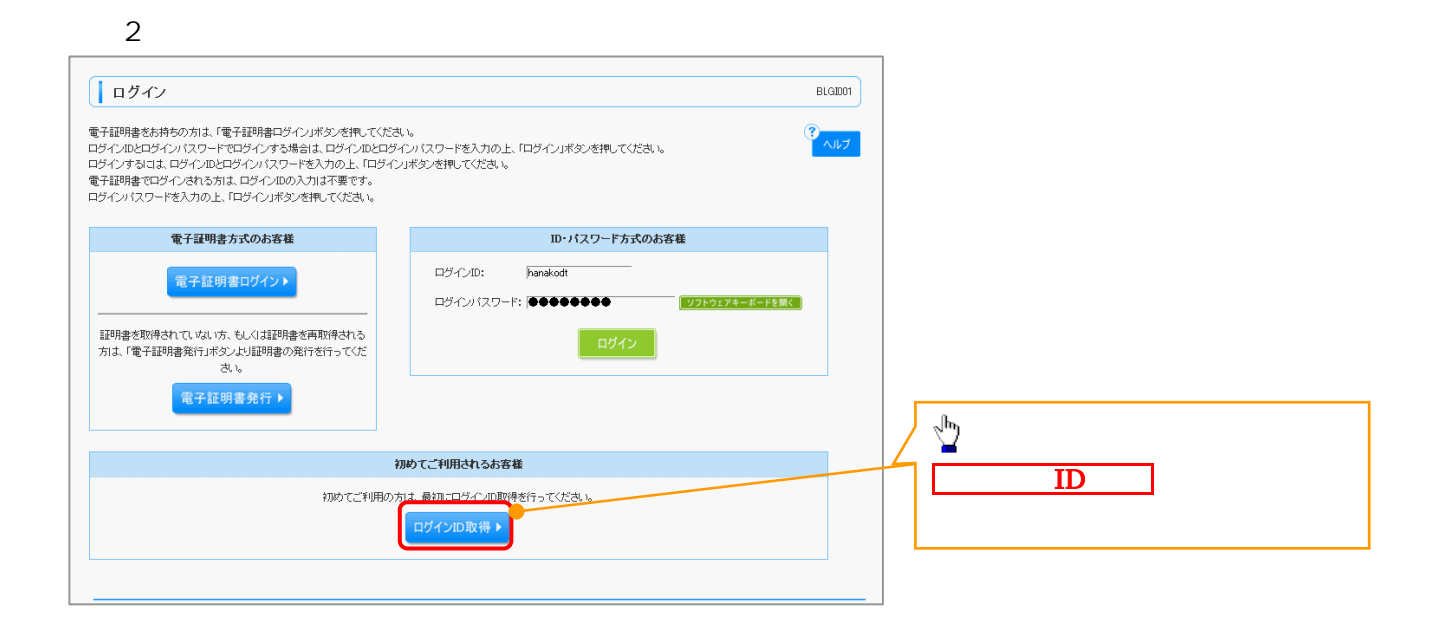

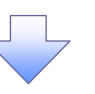

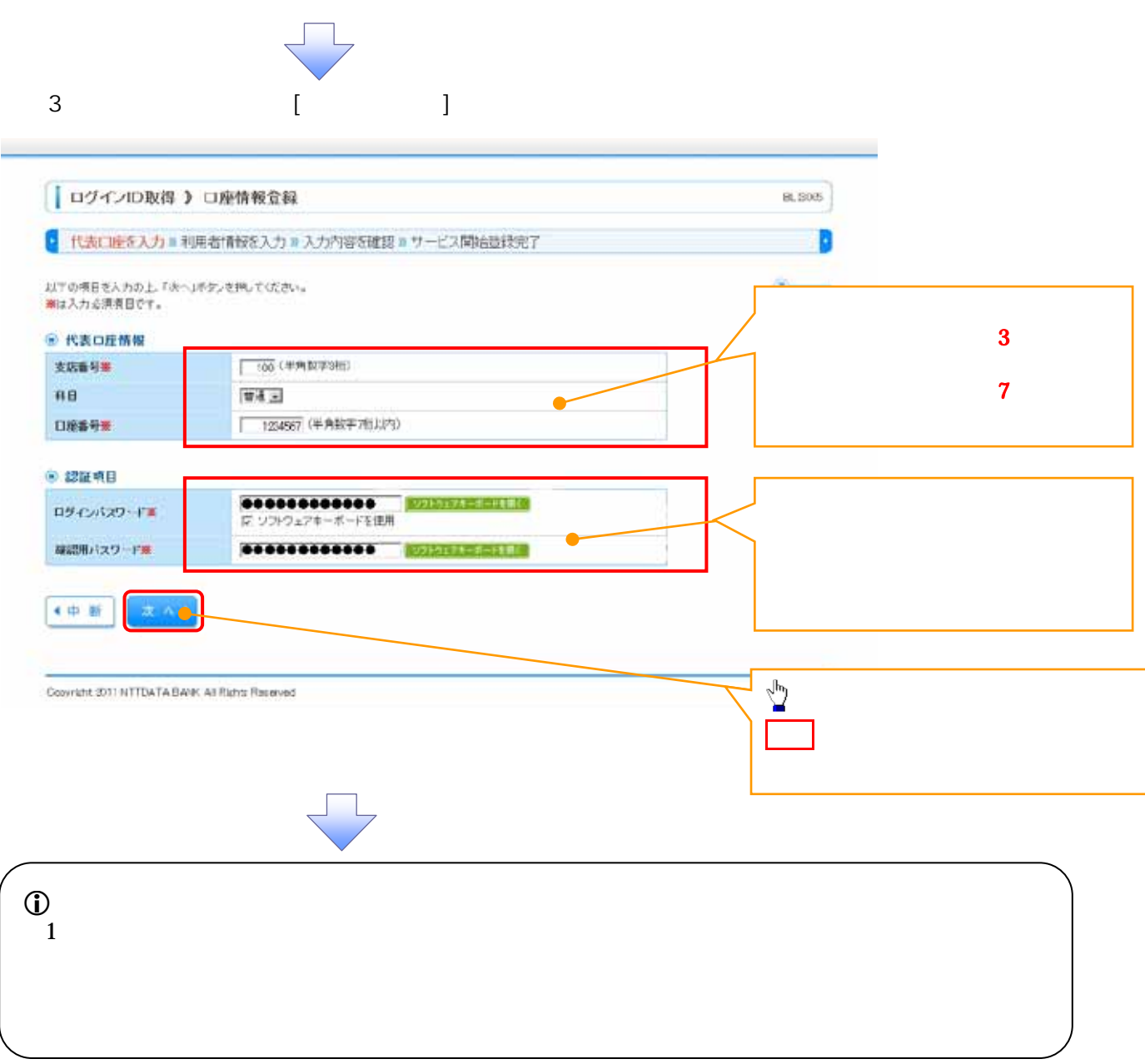

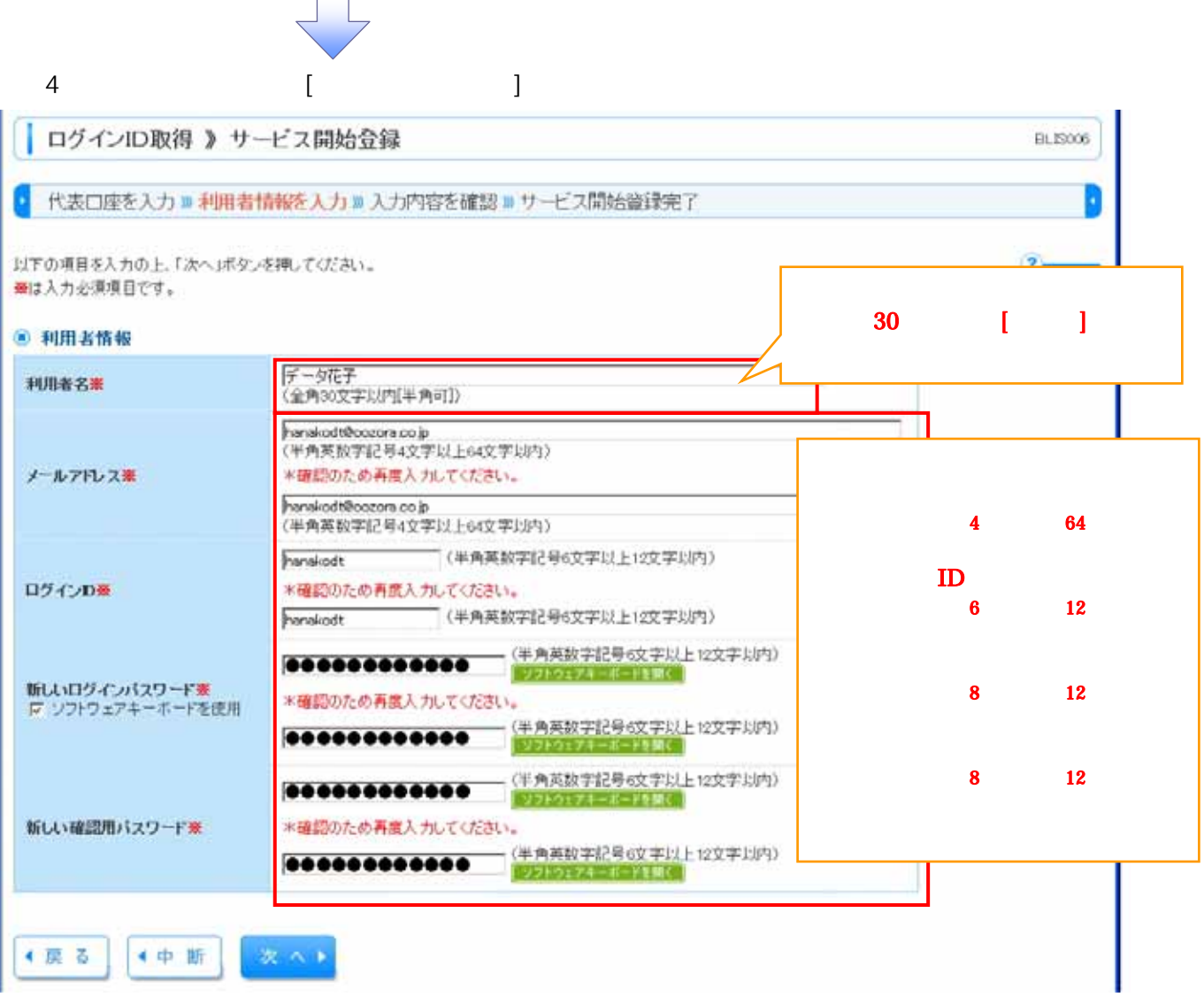

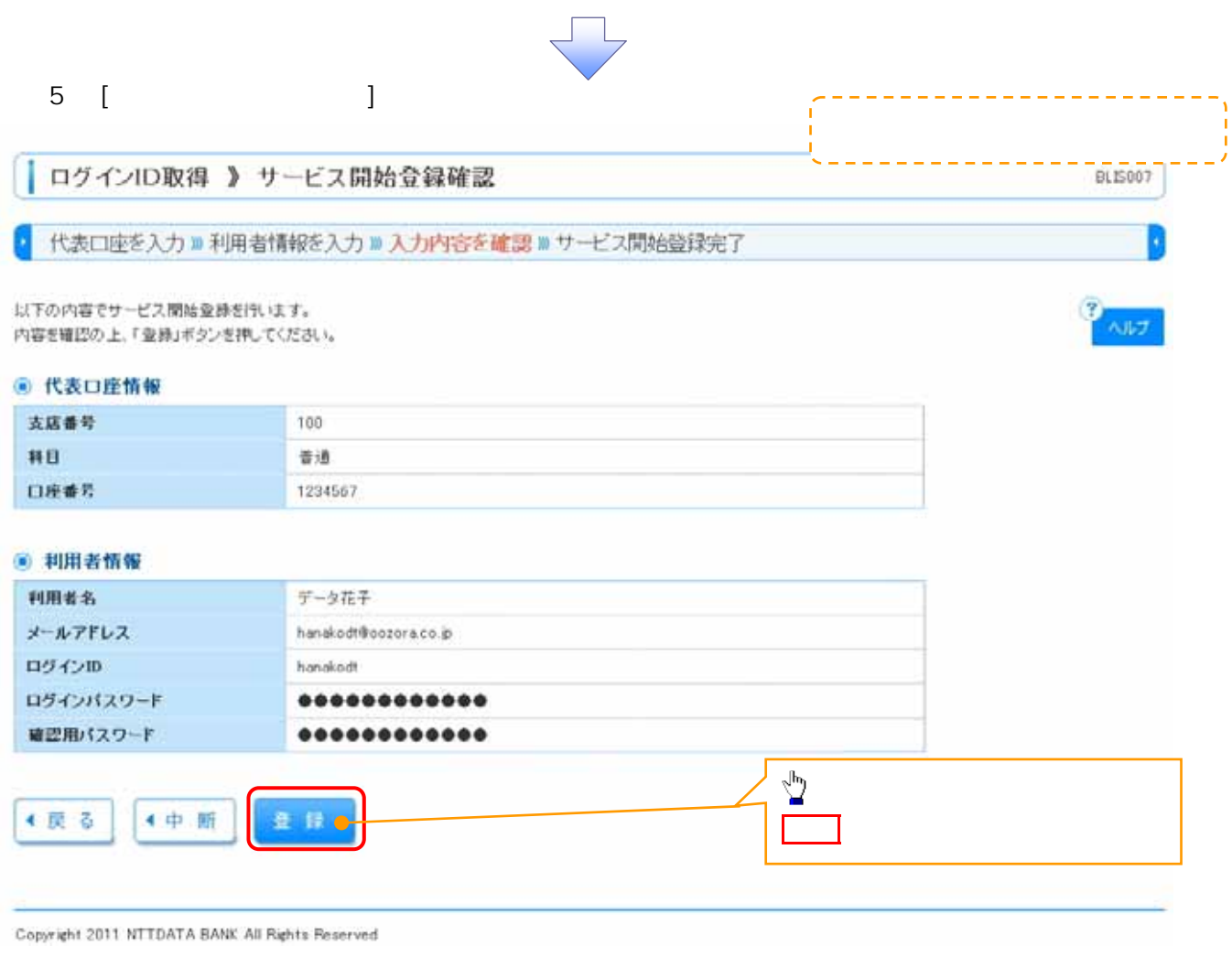

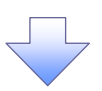

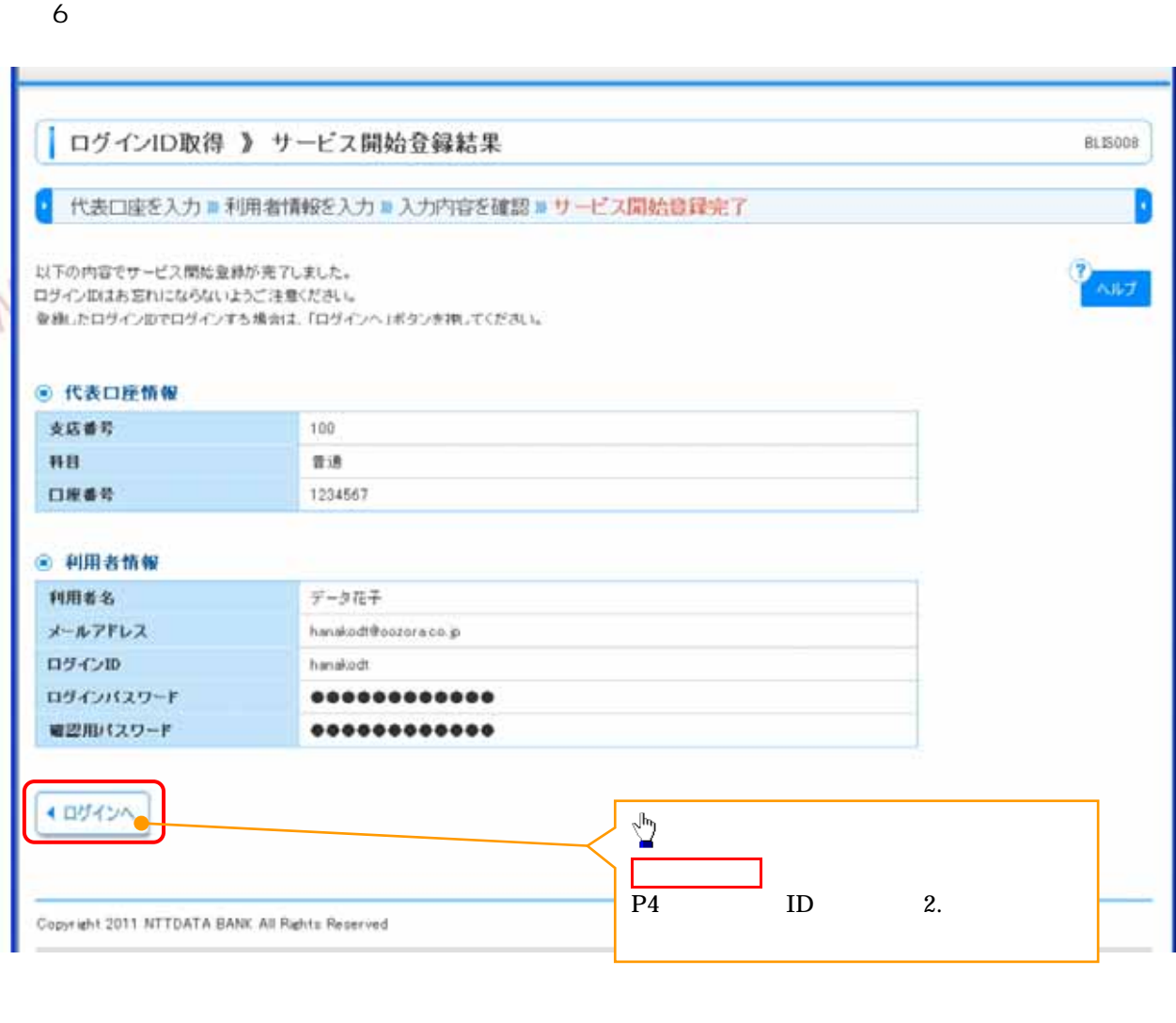

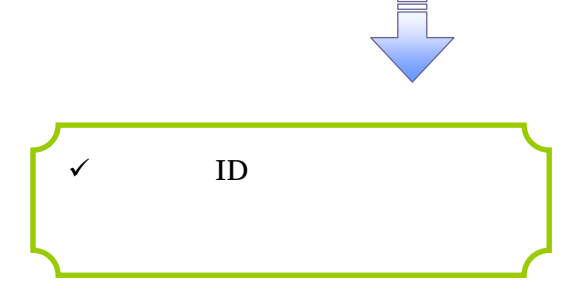

 $\prec$ 

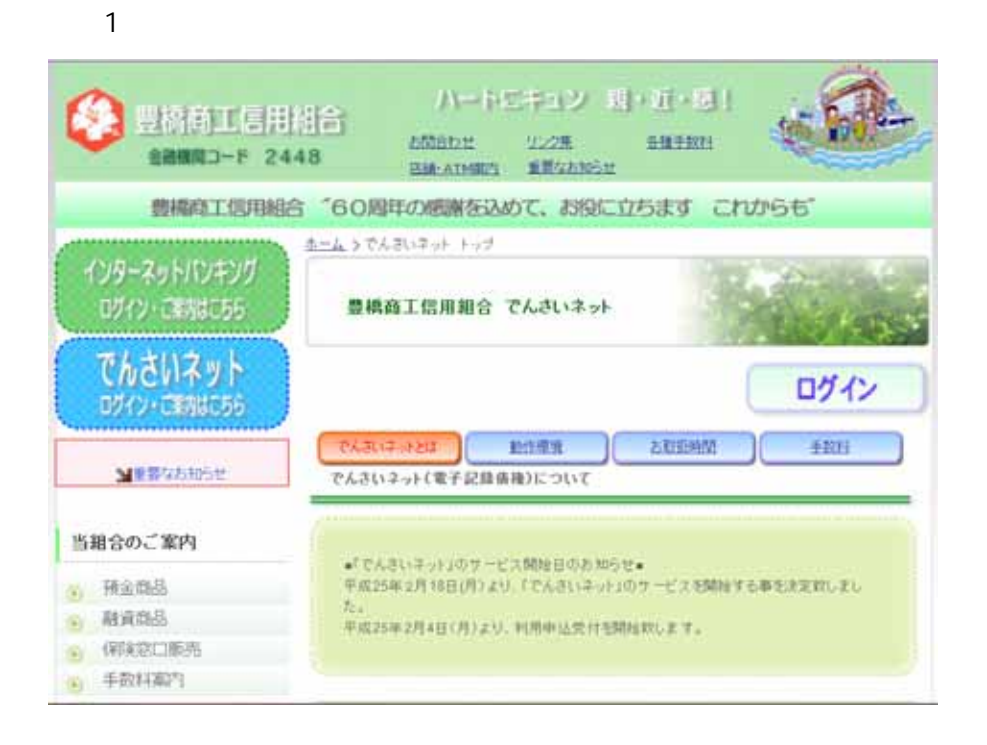

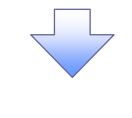

 $2\overline{a}$ 

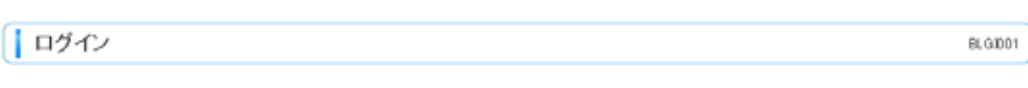

ログインIDとログインパスワードでログインする場合は、ログインIDとログインパスワードを入力の上、「ログイン」ボタンを押してください。

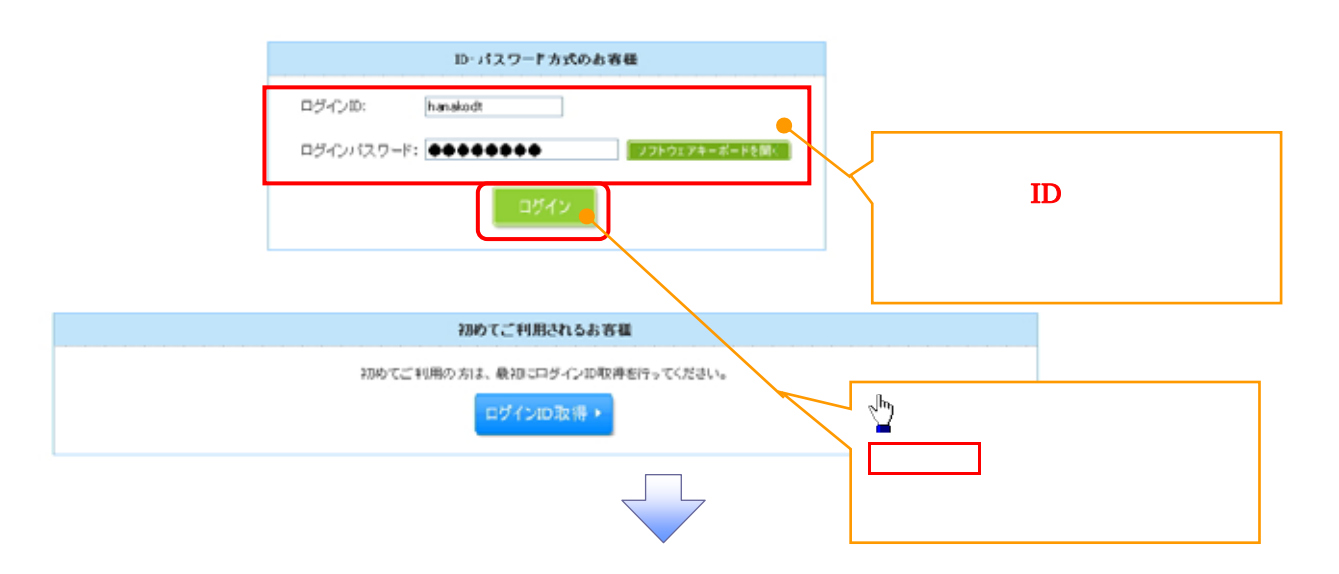

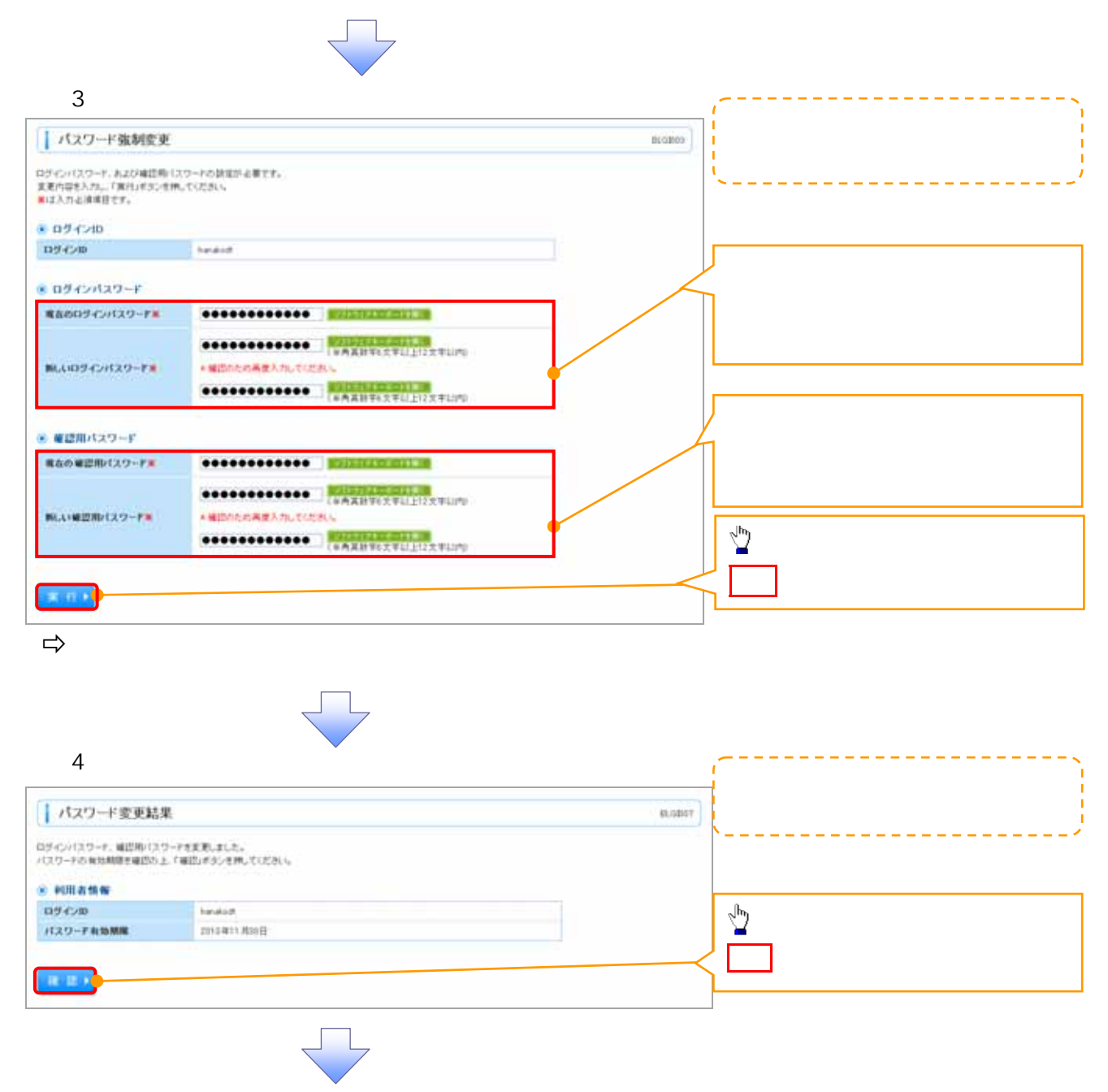

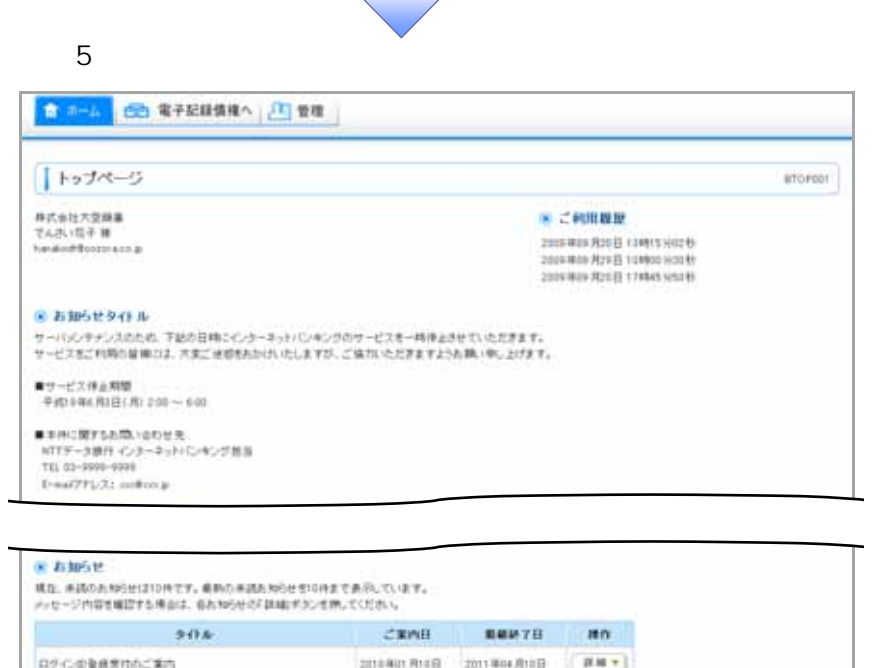

 $\Box$ 

 $\frac{2018441818488}{2018440181428} = \frac{20114048188}{20114048168} = \frac{2444}{241}$ CRIMINACIÓN **ROCHARDER INS MEERCY-TOSHOUT-MARLEY.** 

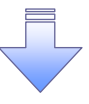

 $\checkmark$ 

■ページの光明へ

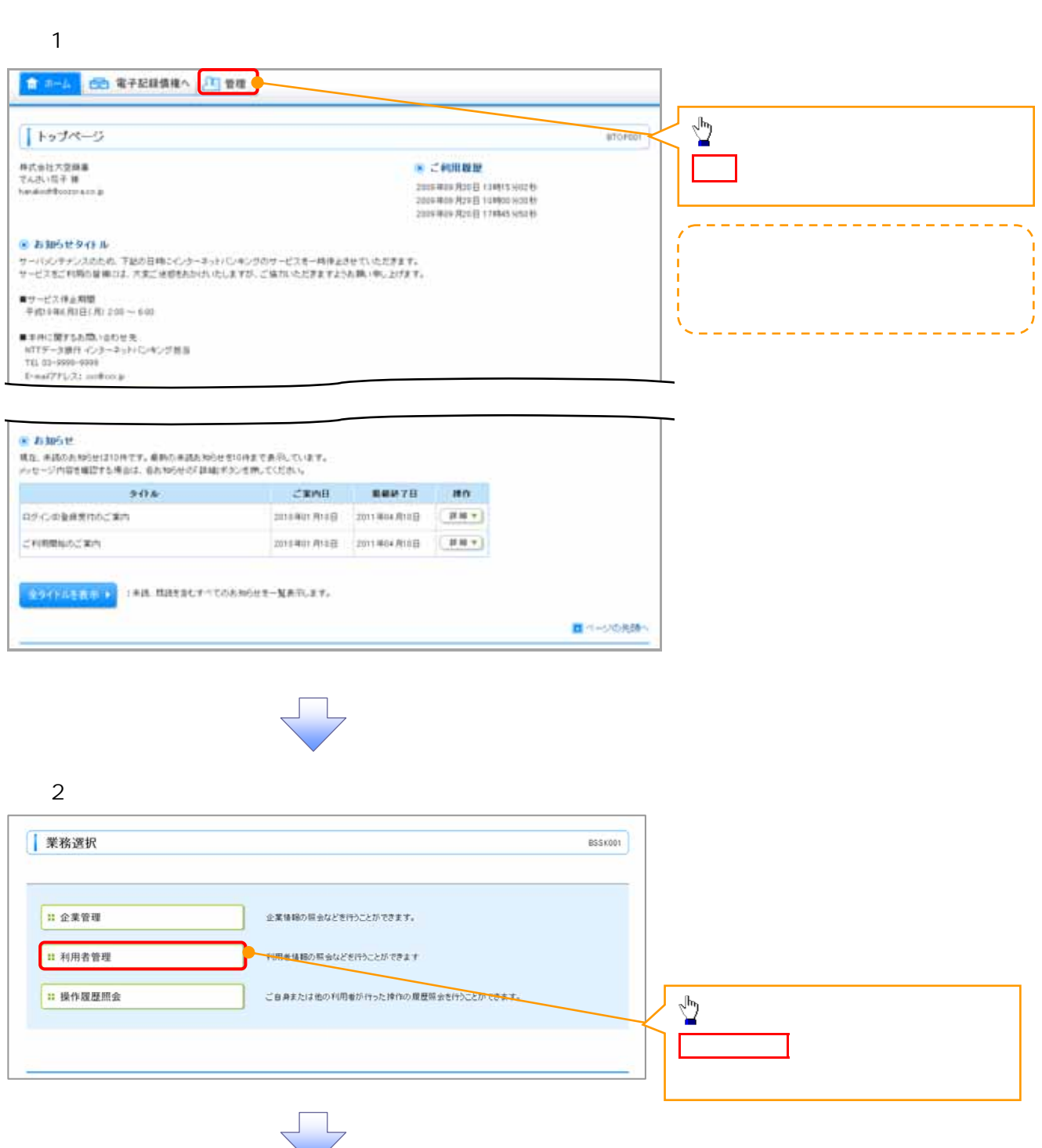

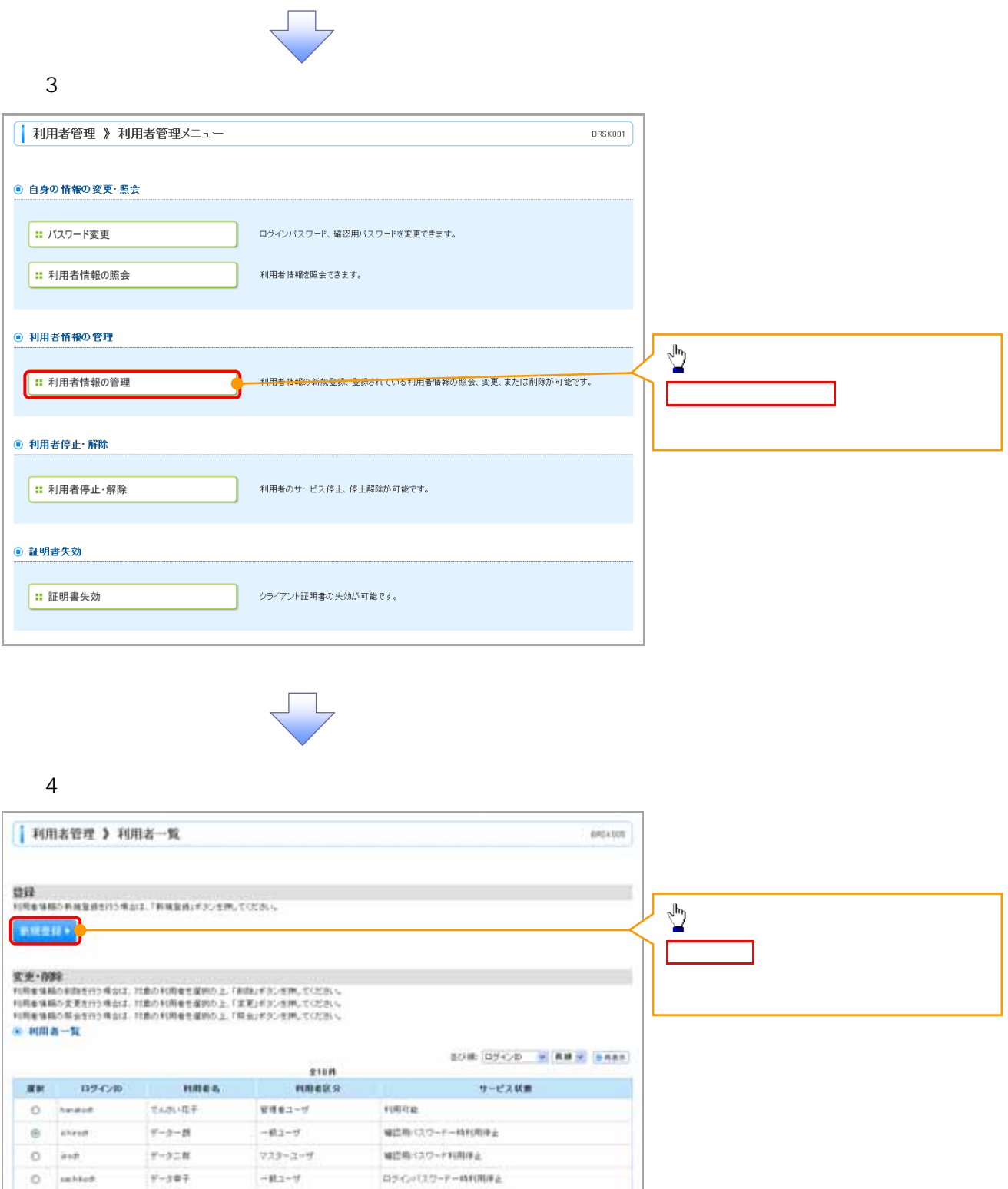

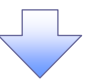

weez-v

 $0$  subter

test

 $N - N$ 

 $\circ$ 

◆原る

 $9 - 30 +$ 

 $V-3 \times R$ 

REF HOP

ロチルペスワード利用体土

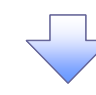

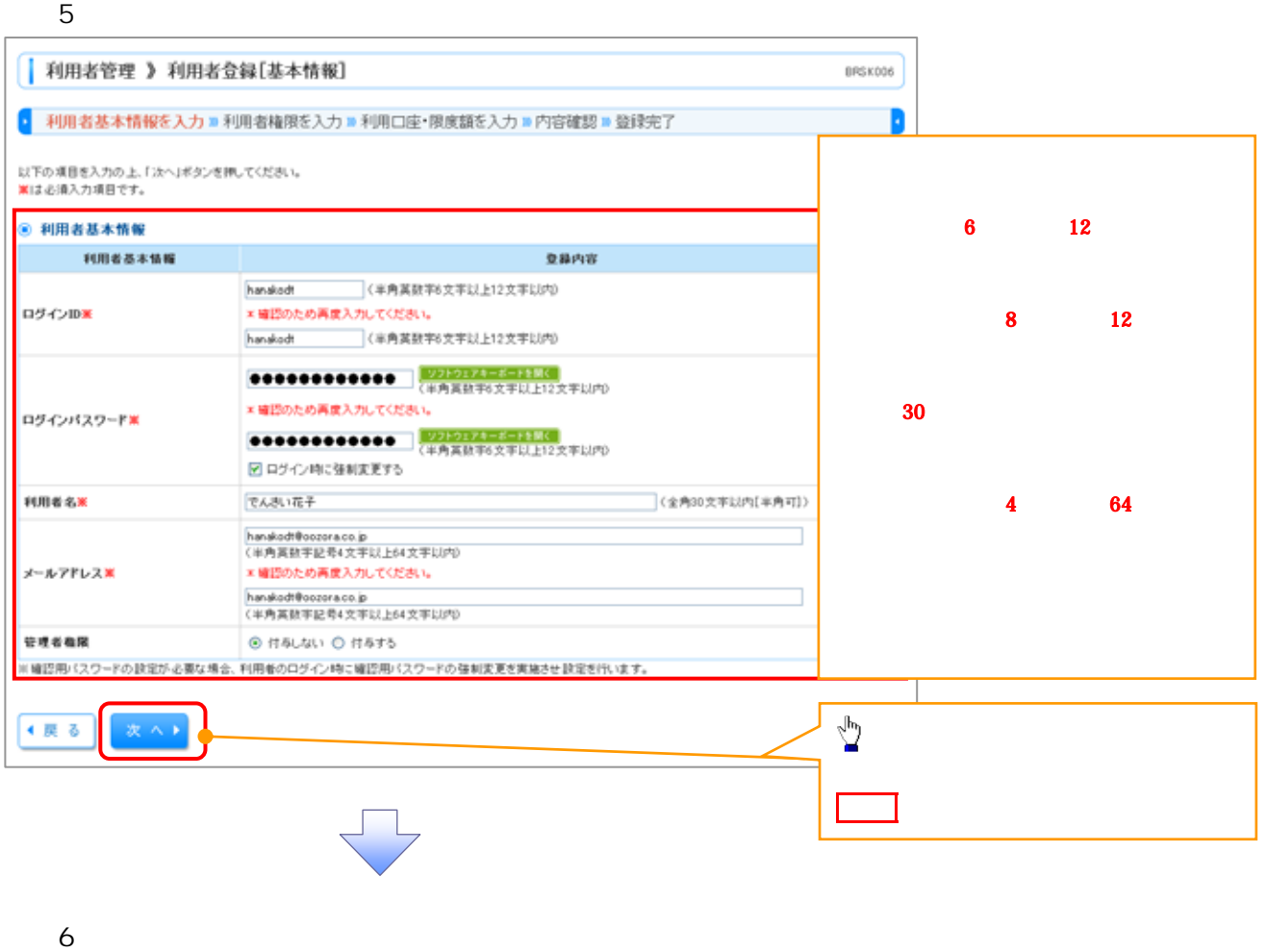

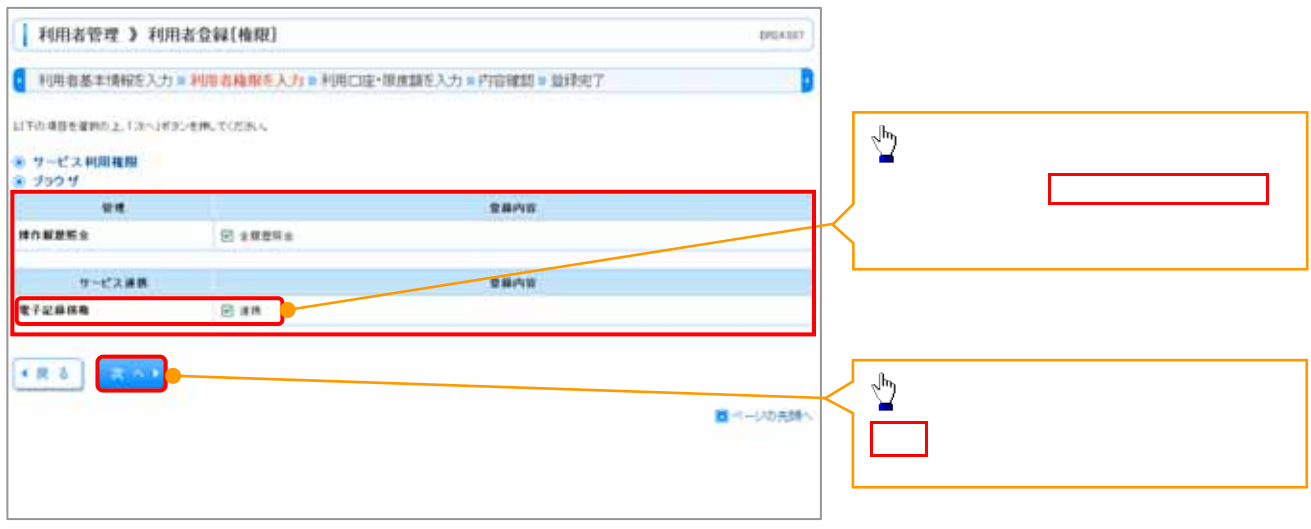

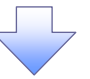

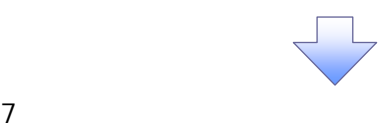

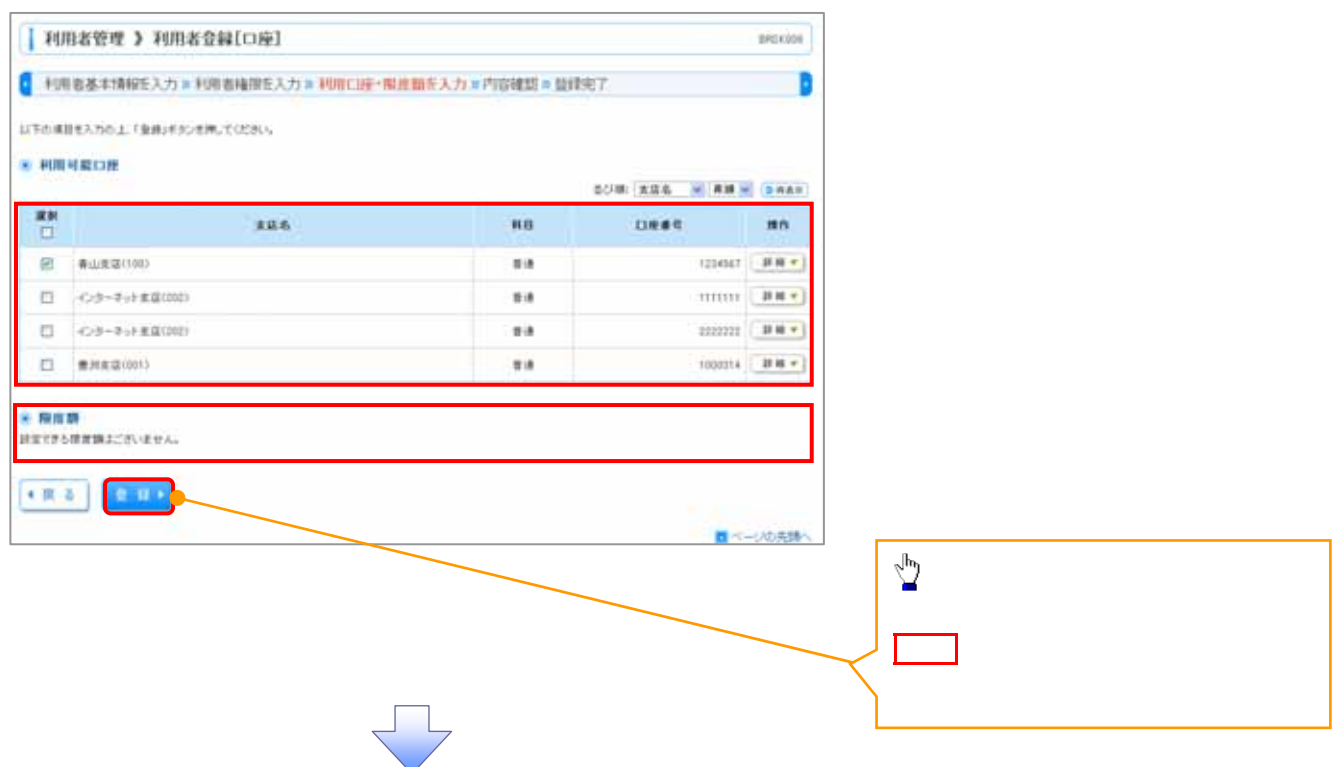

#### 8. 利用者登録確認画面

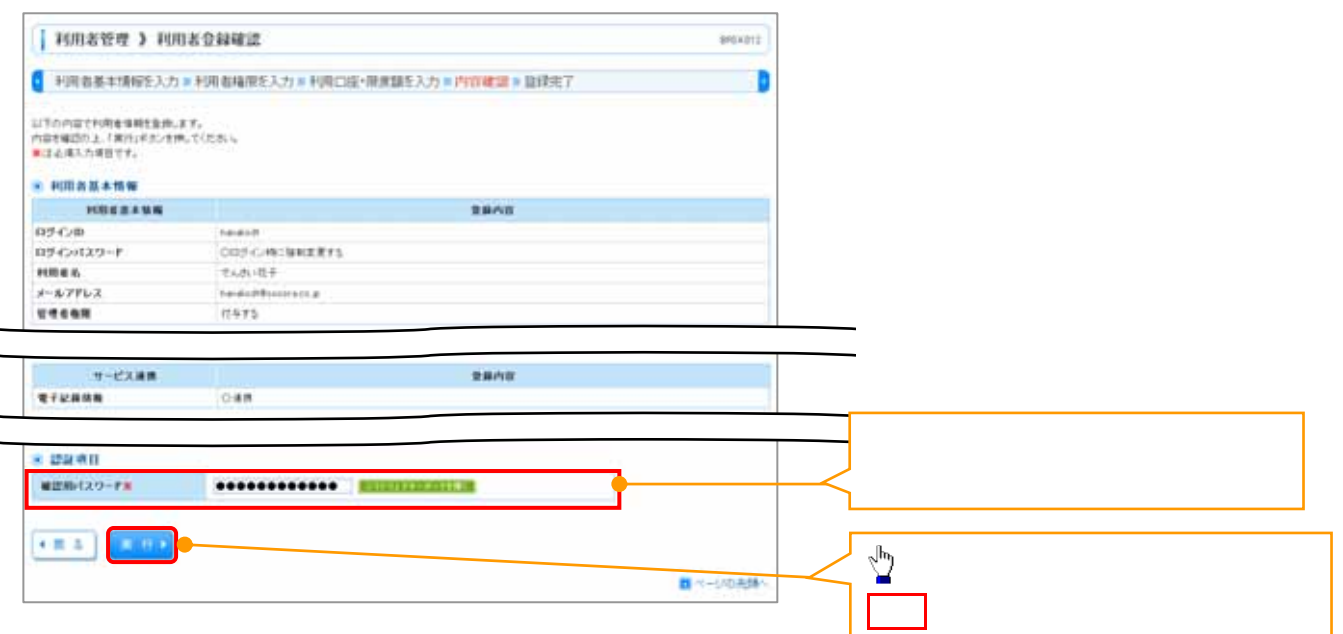

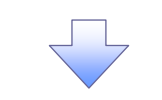

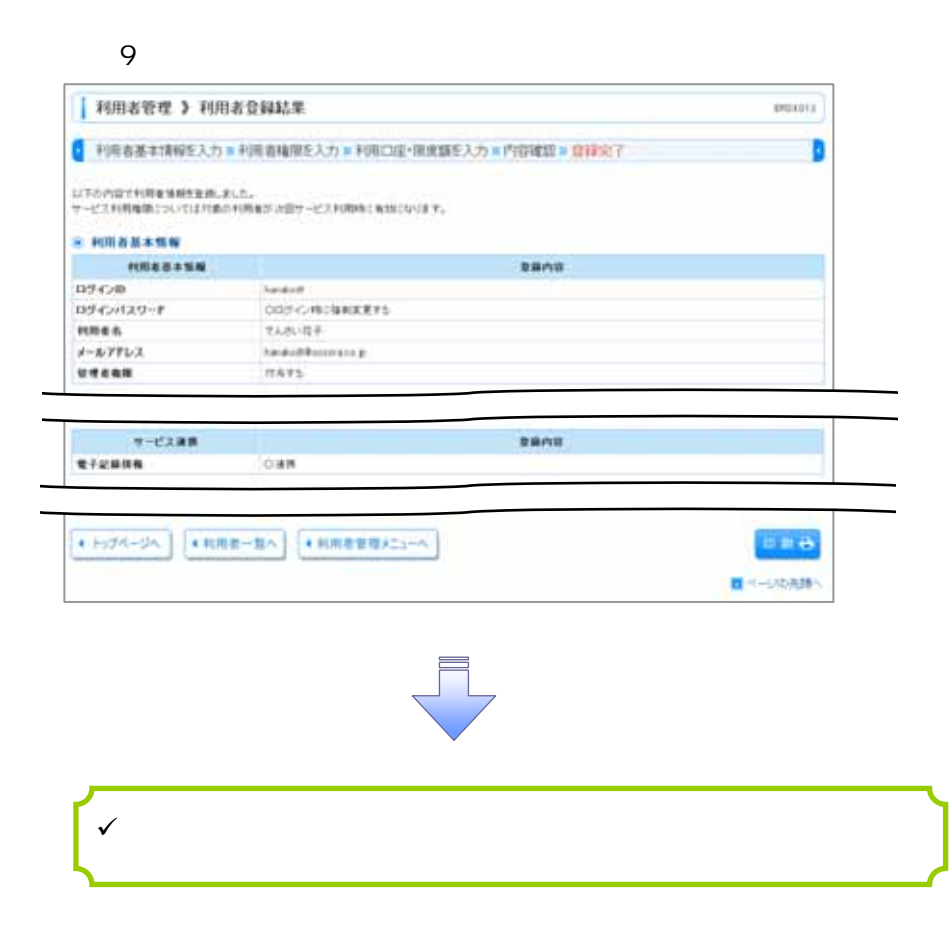

利用者管理ボタンをクリックしてく

 $\sum_{\mathbf{p}}$ 

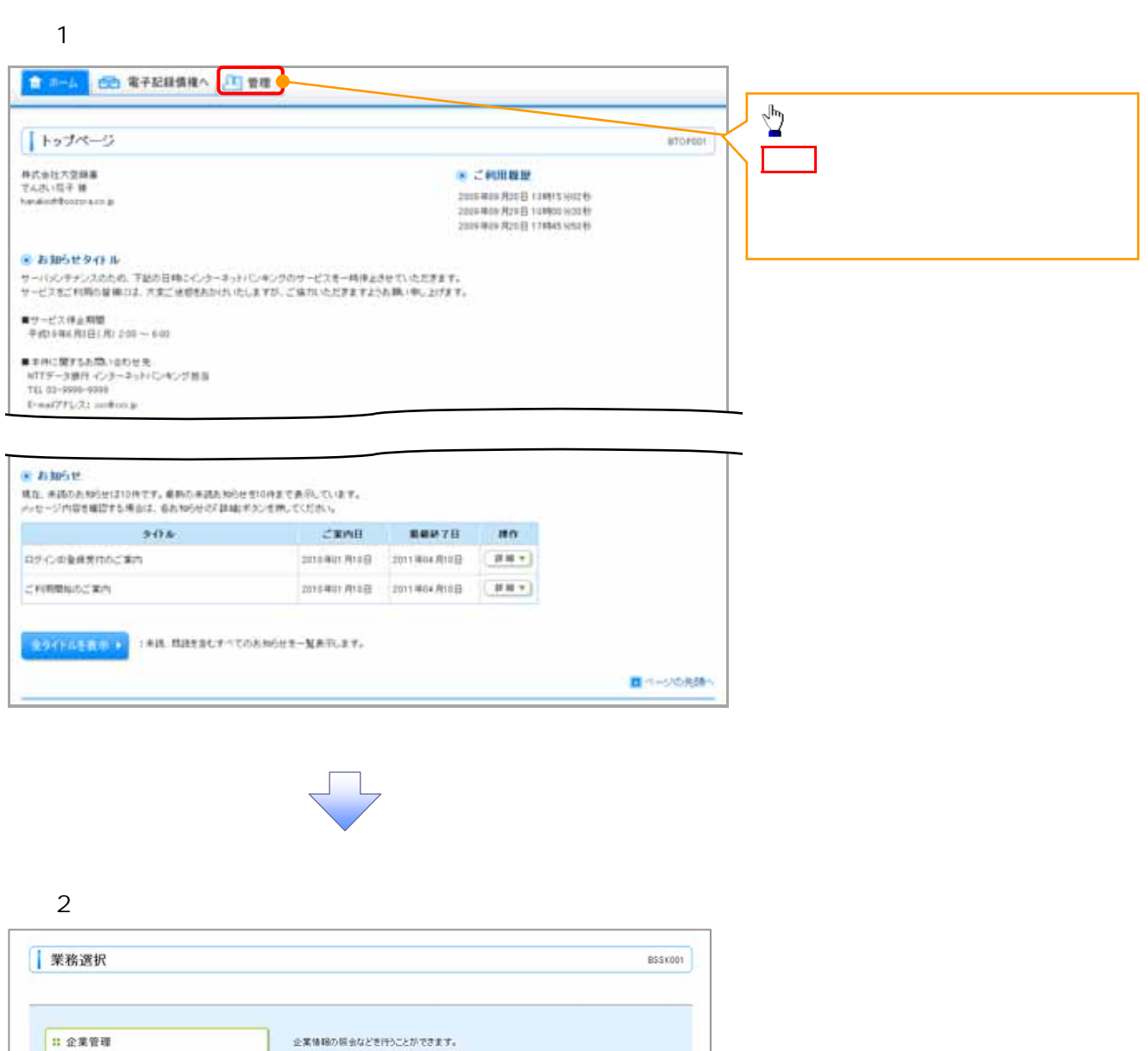

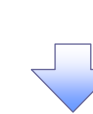

利用者情報の解会などを行うことができます

ご自身または他の利用者が行った操作の厳歴祭会を行うことかできます

Ⅱ 利用者管理

□ 操作履歴照会

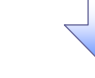

## $3 \thinspace$

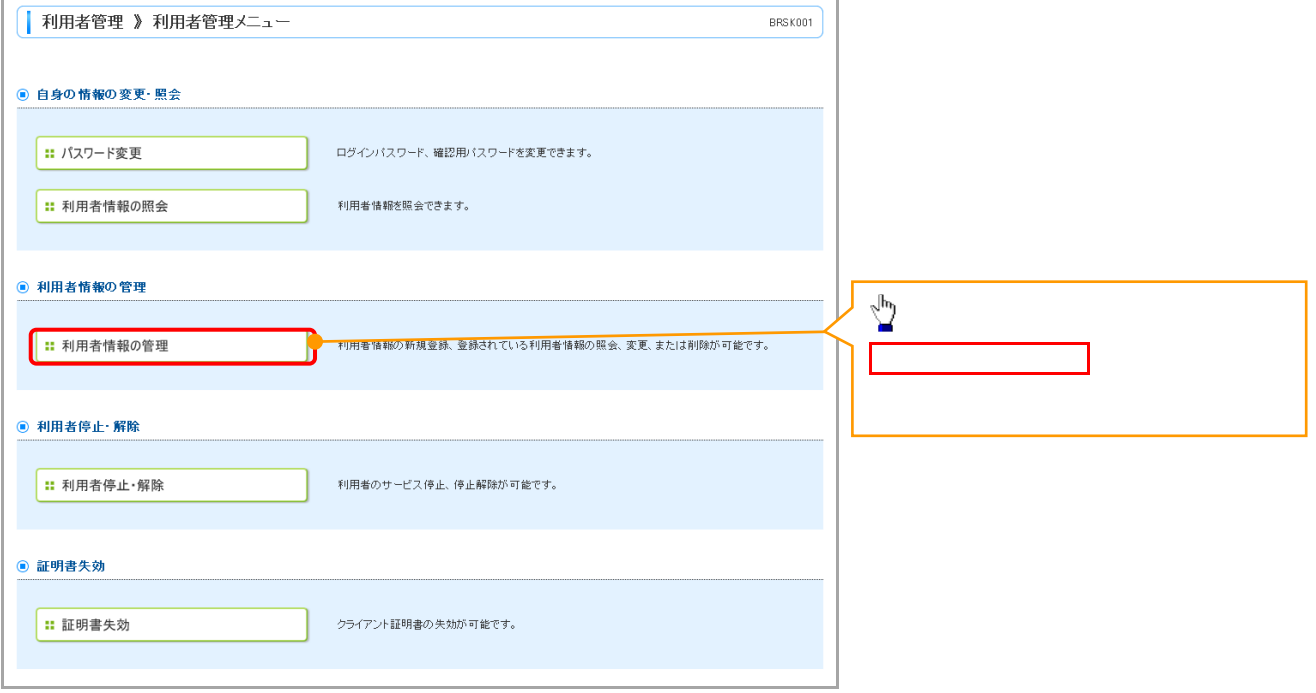

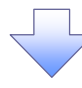

#### 4. 利用者一覧画面

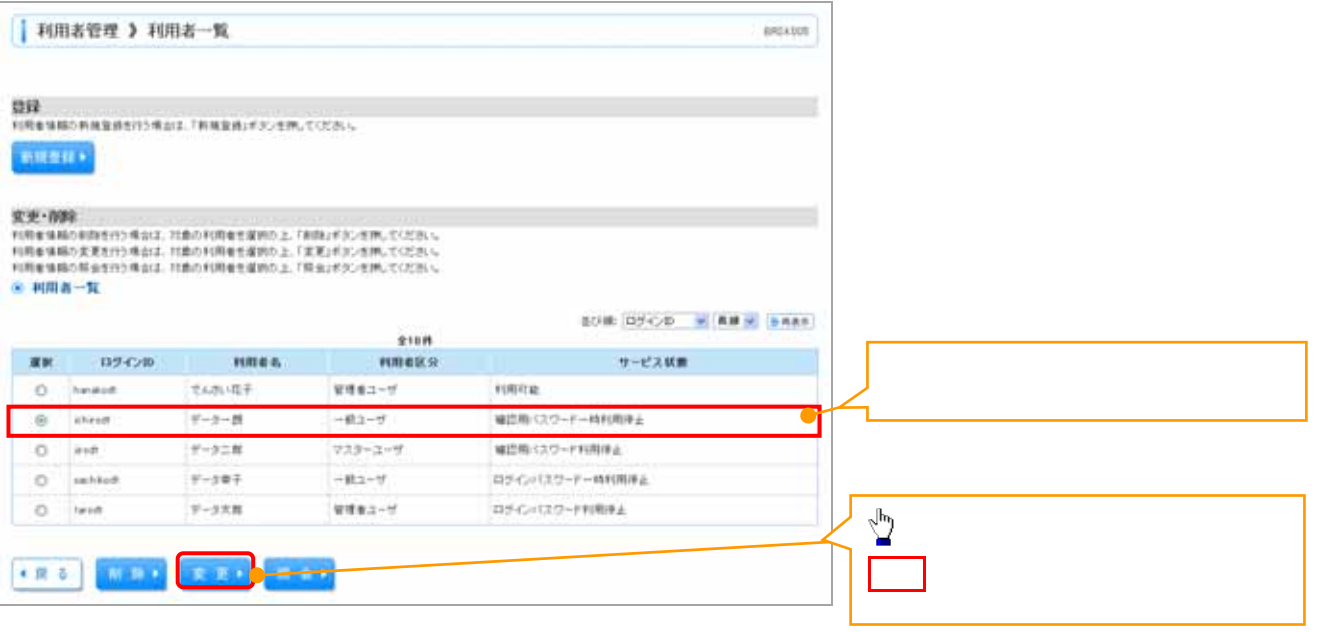

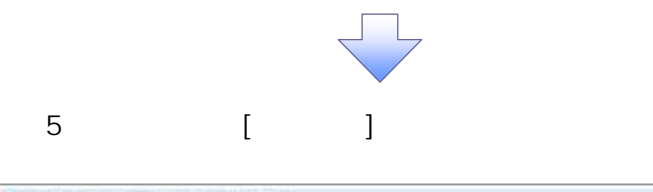

 $\mathcal{L}^{\mathcal{L}}$ 

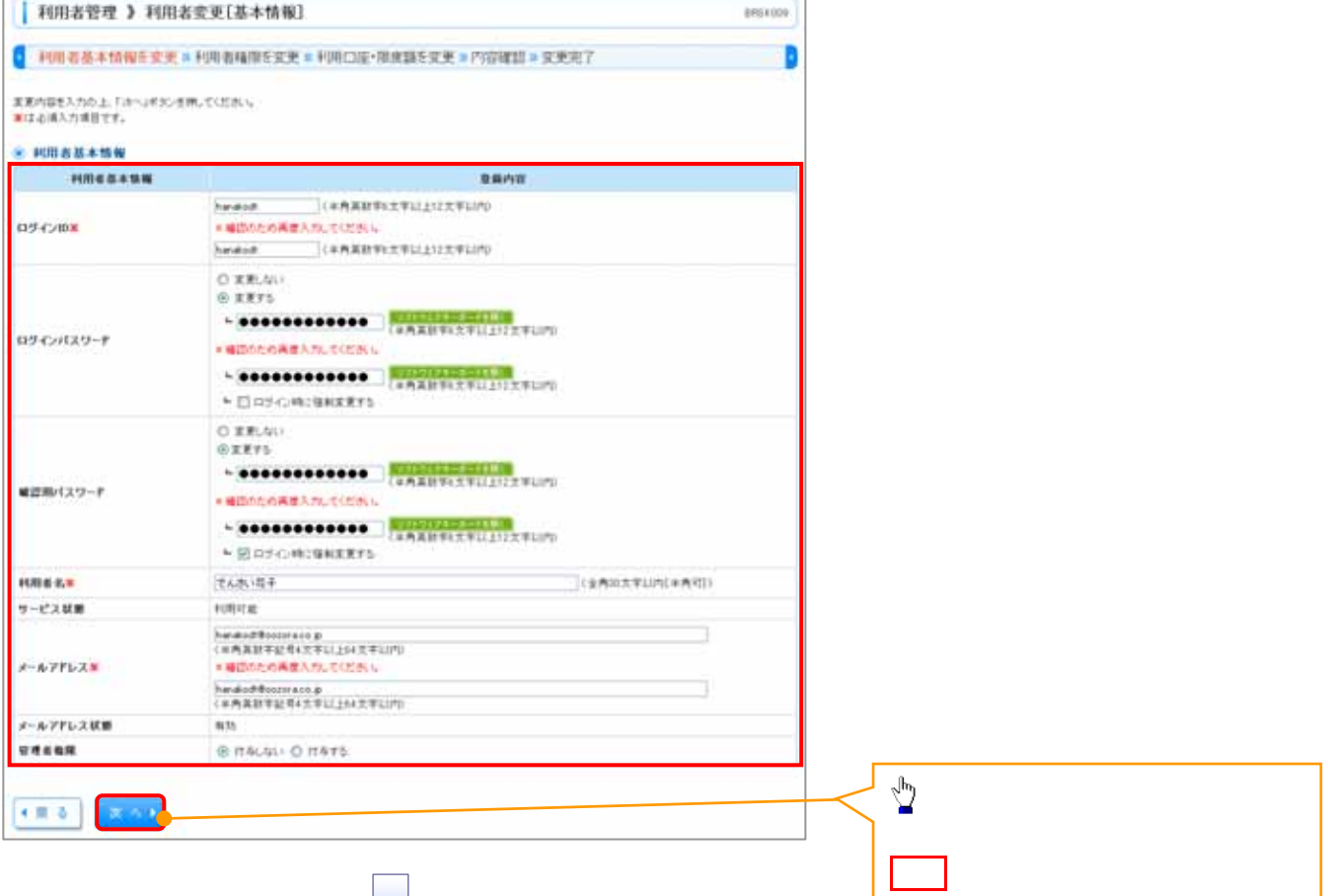

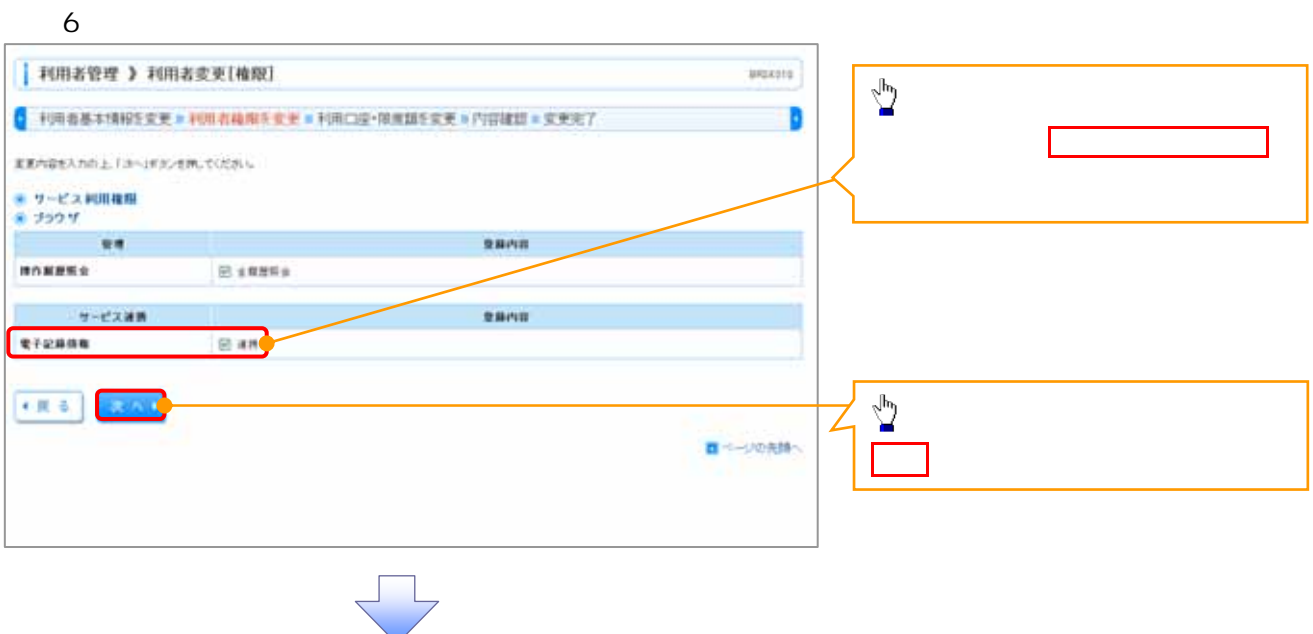

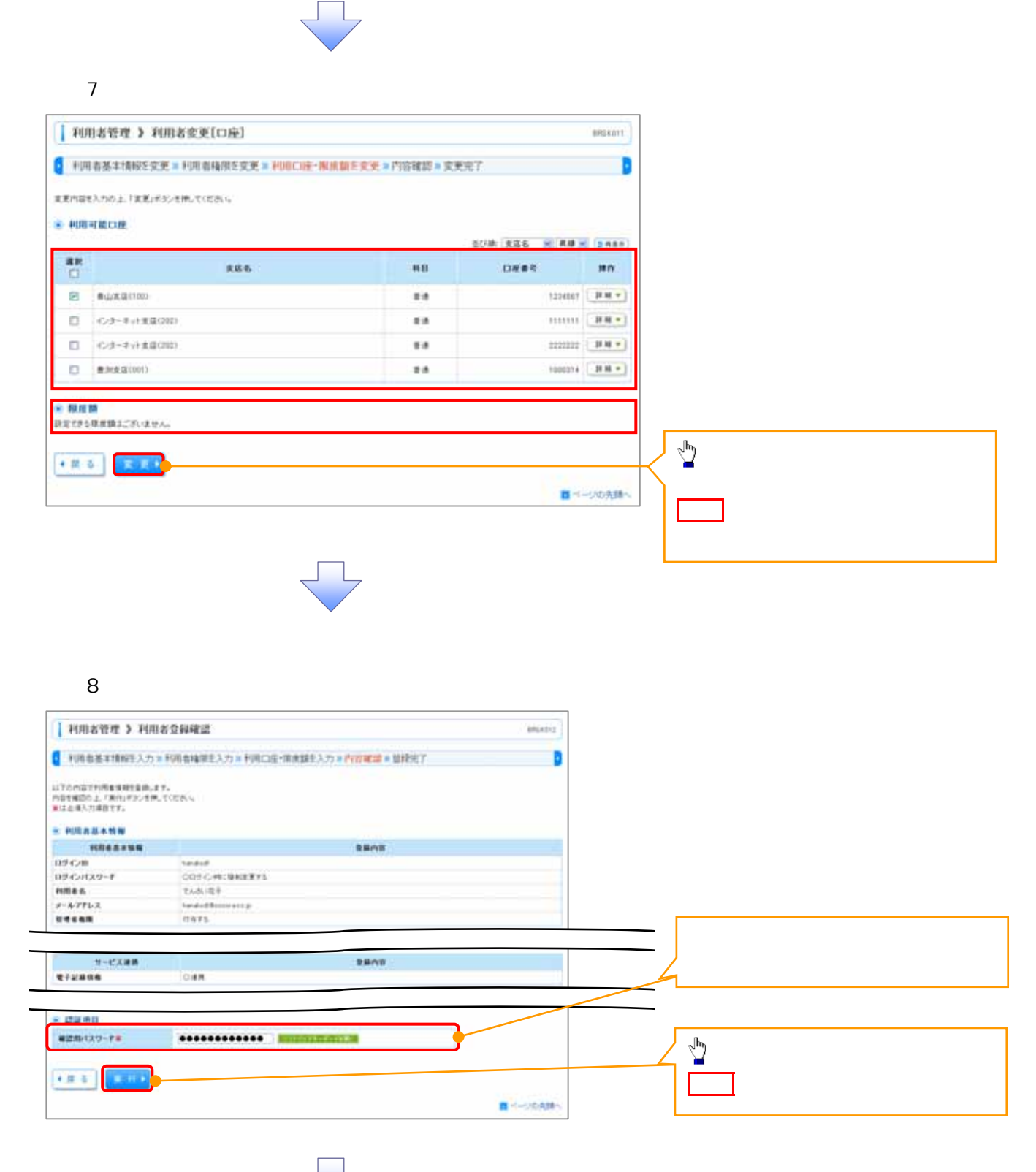

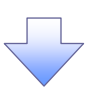

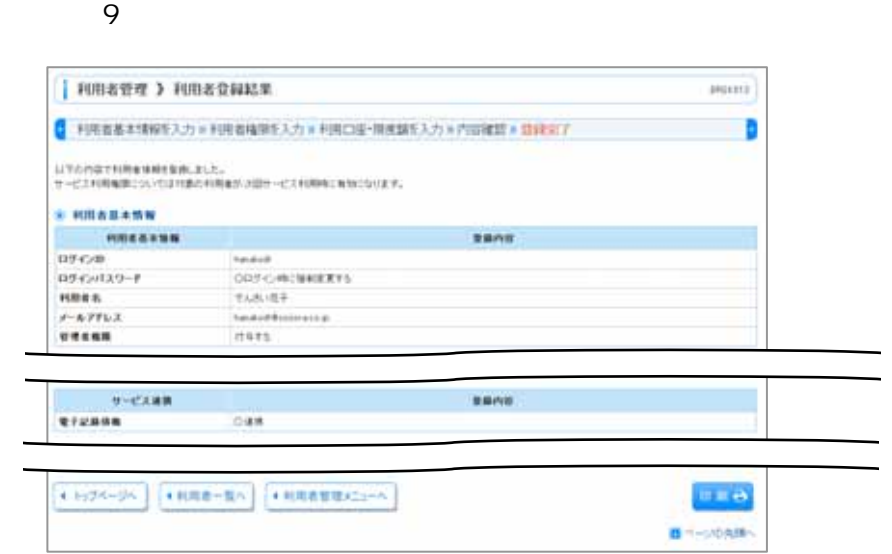

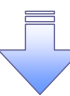

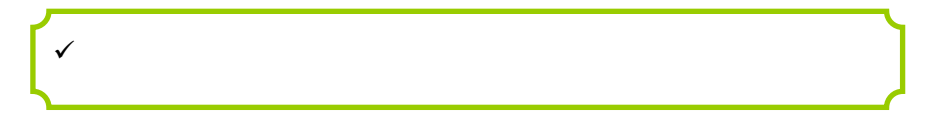

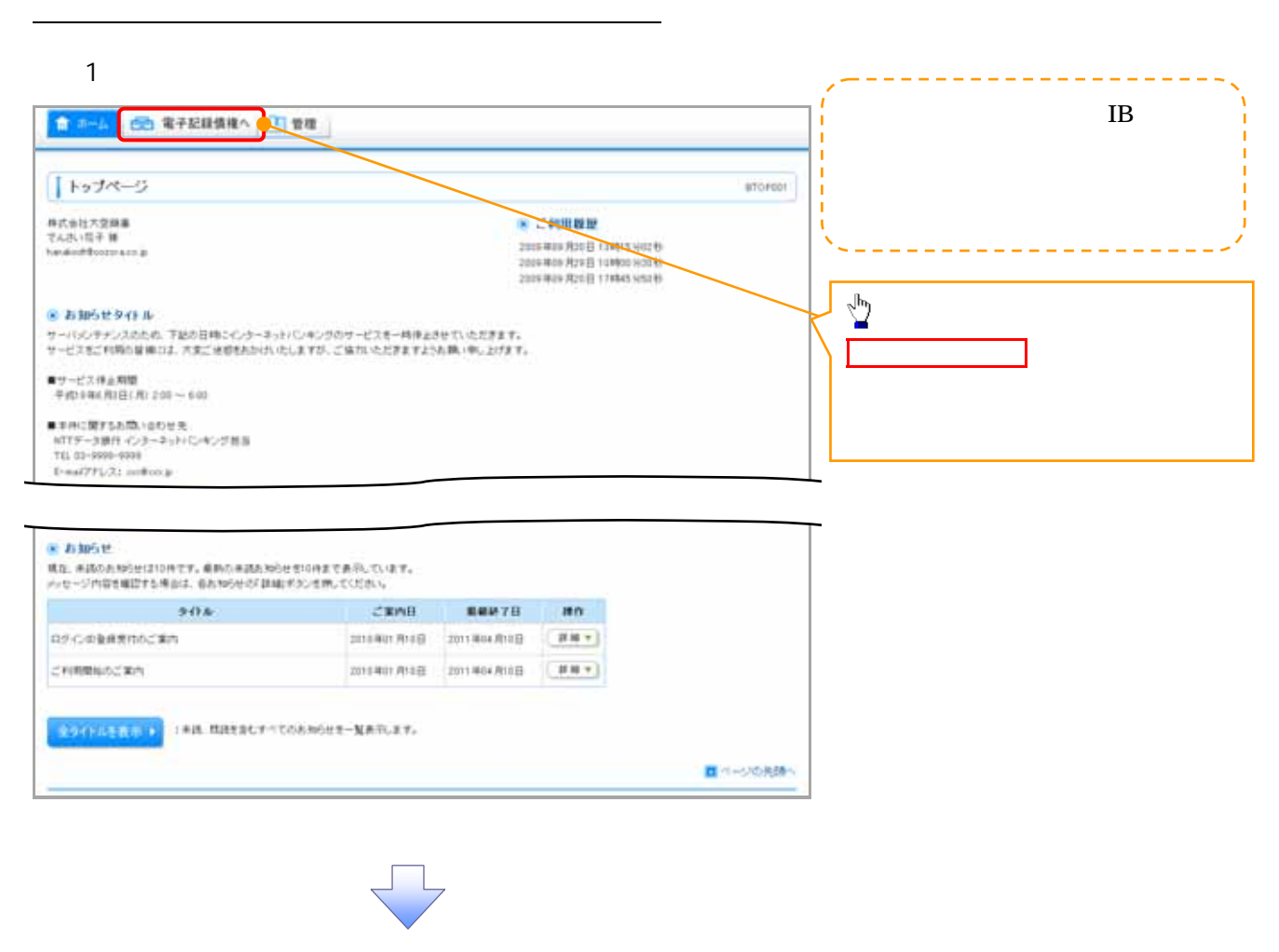

### $2 \overline{a}$

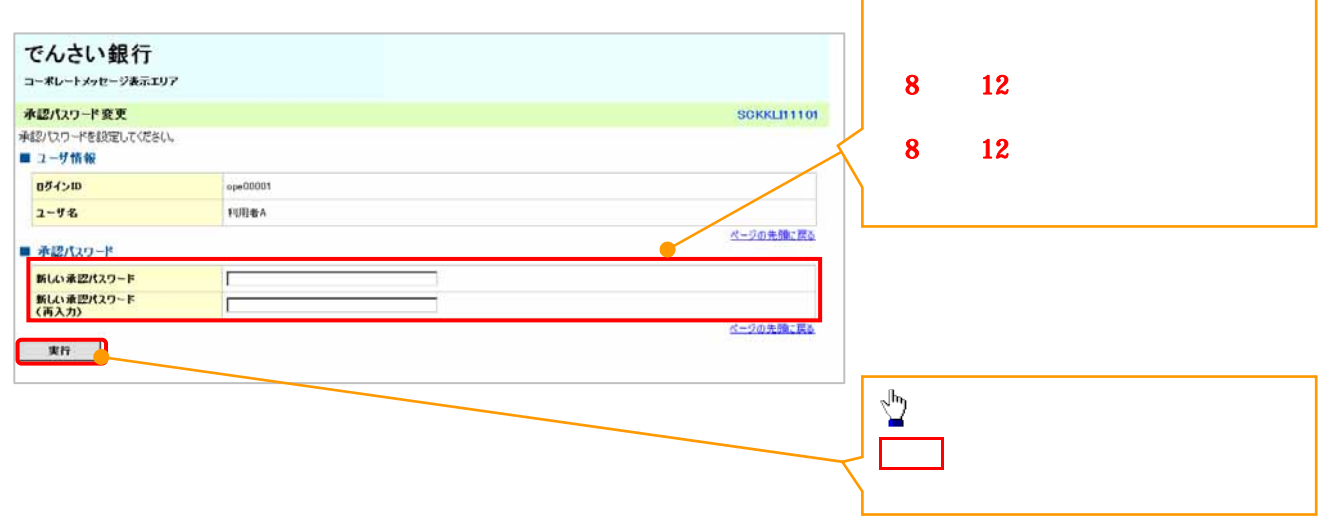

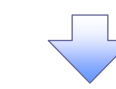

### $3 \overline{\phantom{a}}$

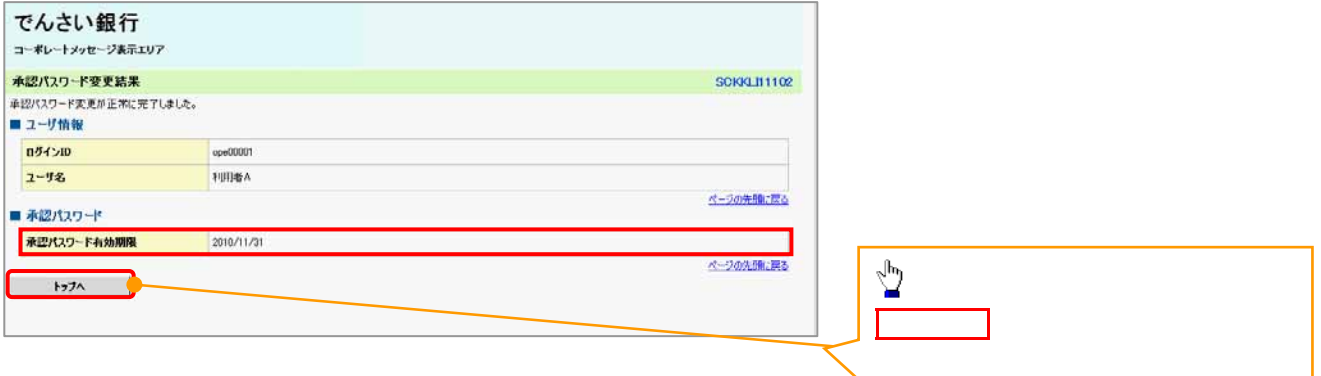

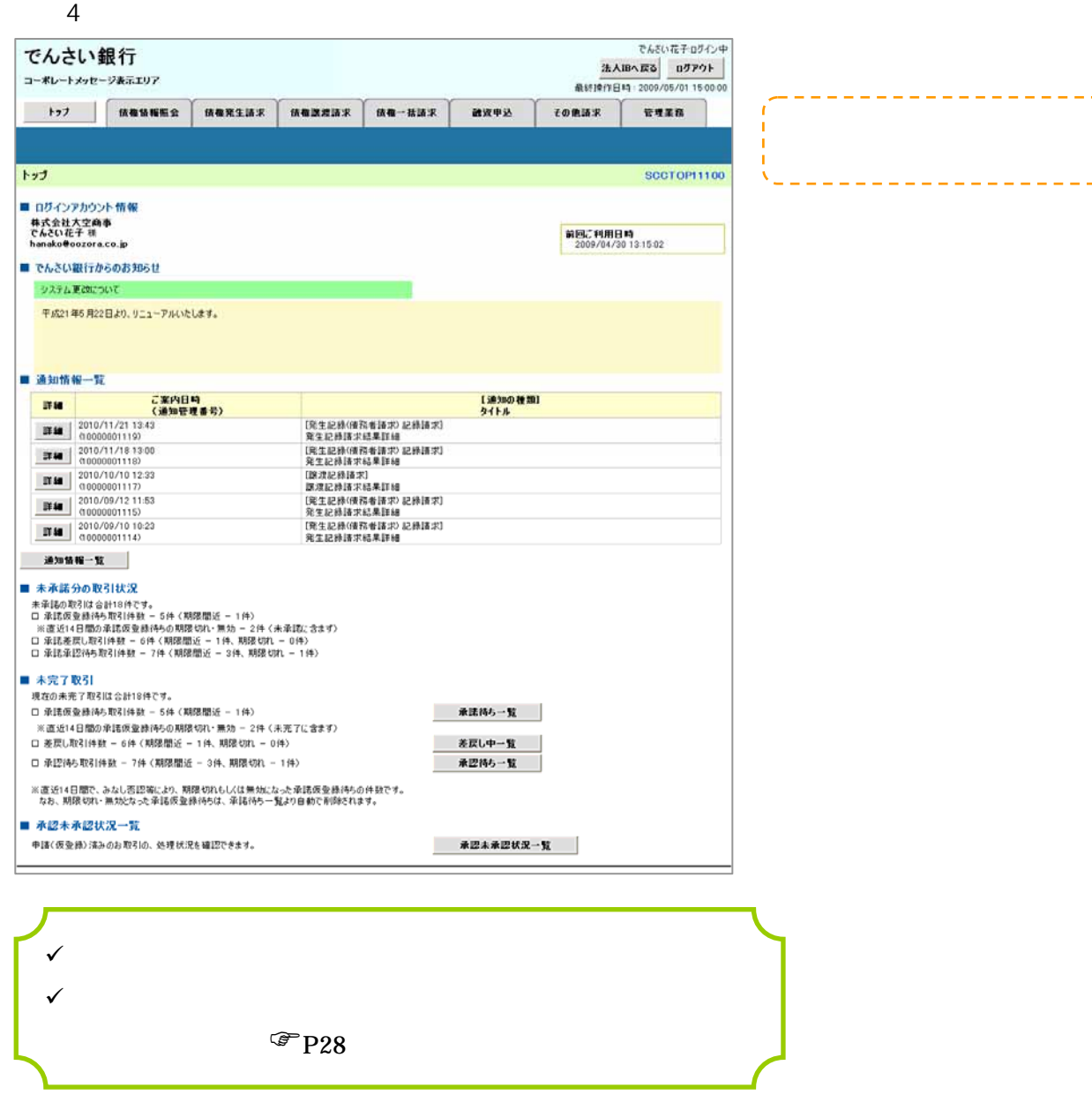

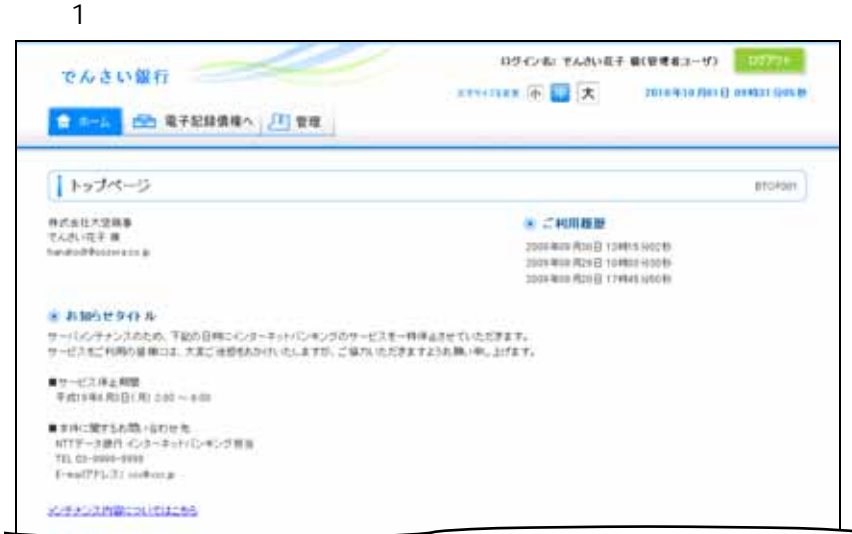

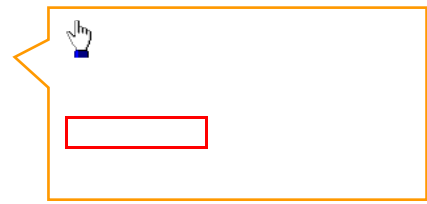

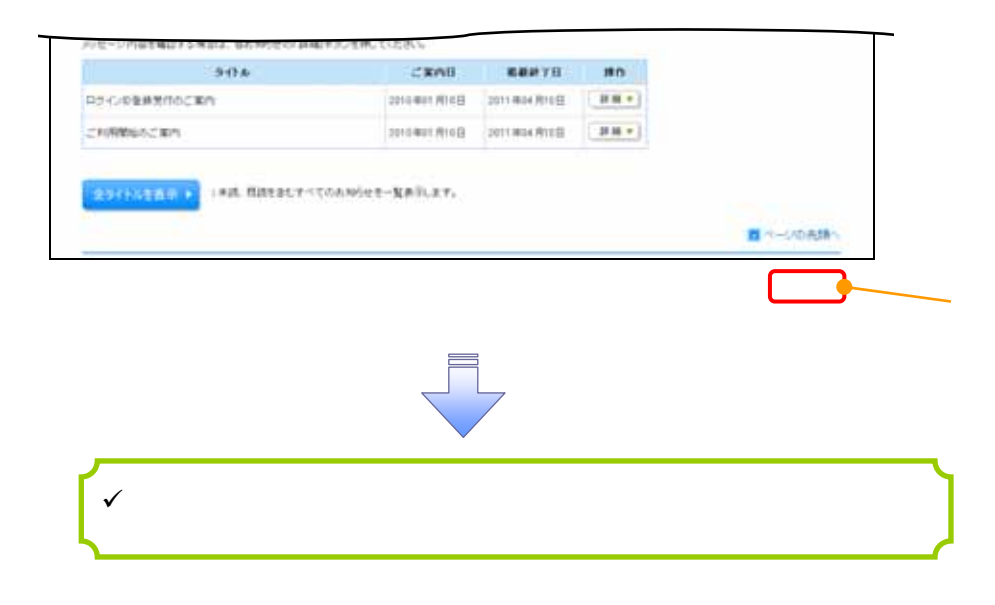

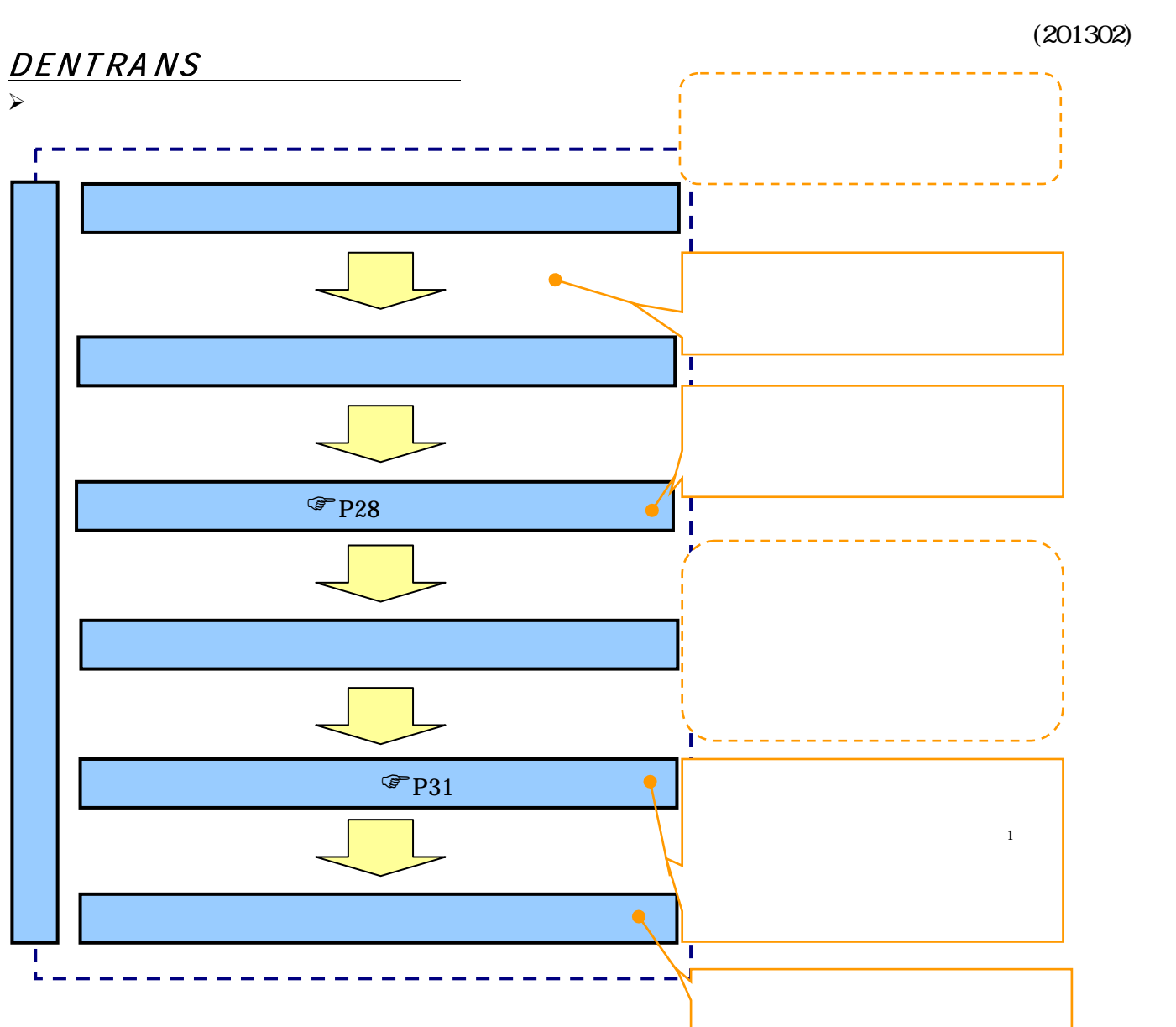

r

I  $\mathbf{L}$ 

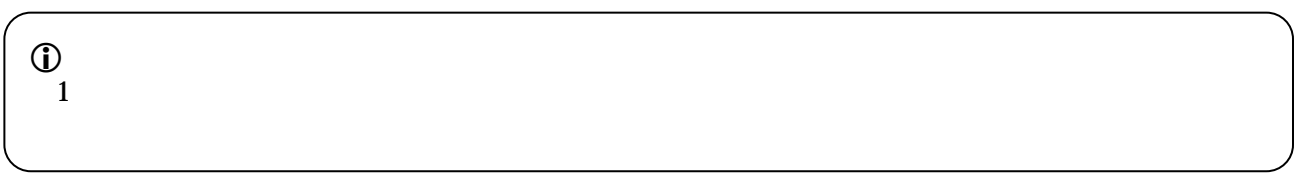

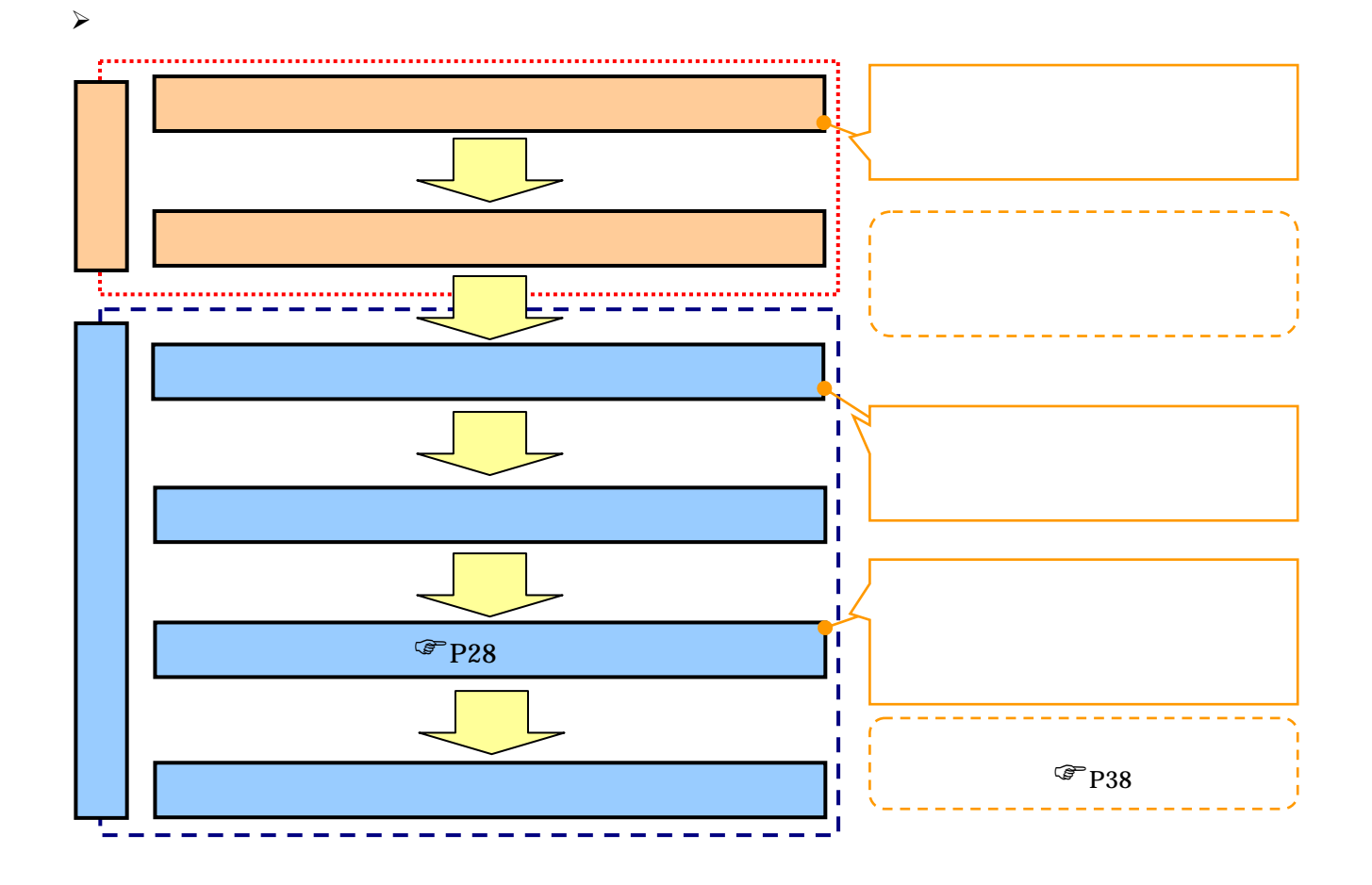

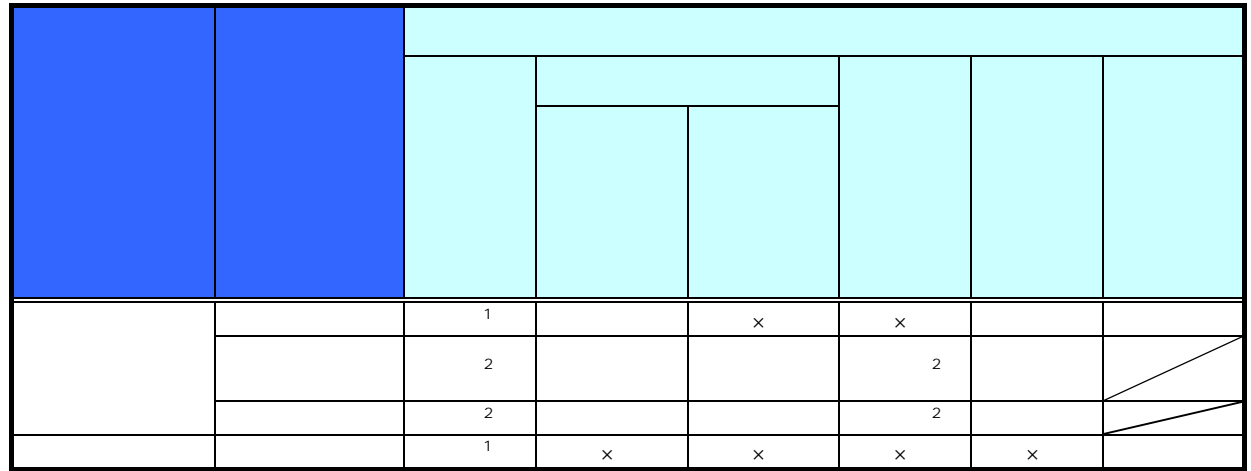

 $\begin{array}{c} \bigoplus_1 \\ 1 \\ 2 \end{array}$ 

 $1$ 

 $2$ 

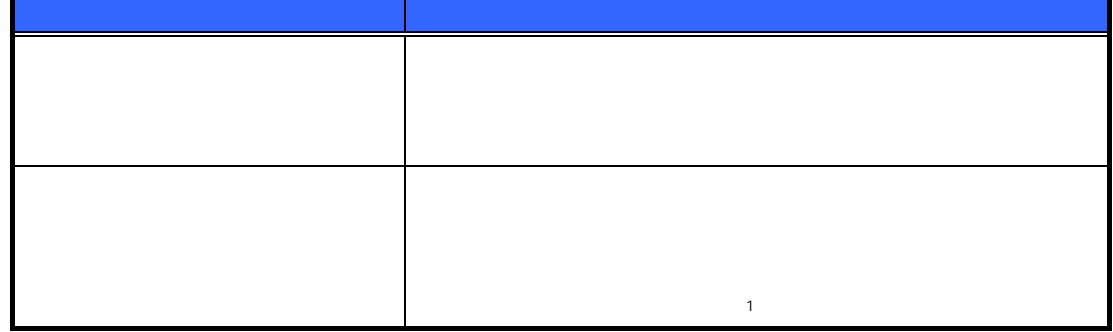

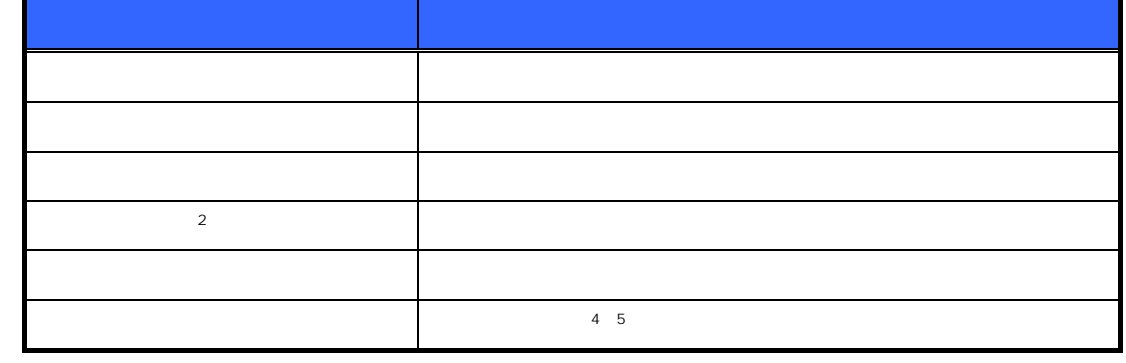

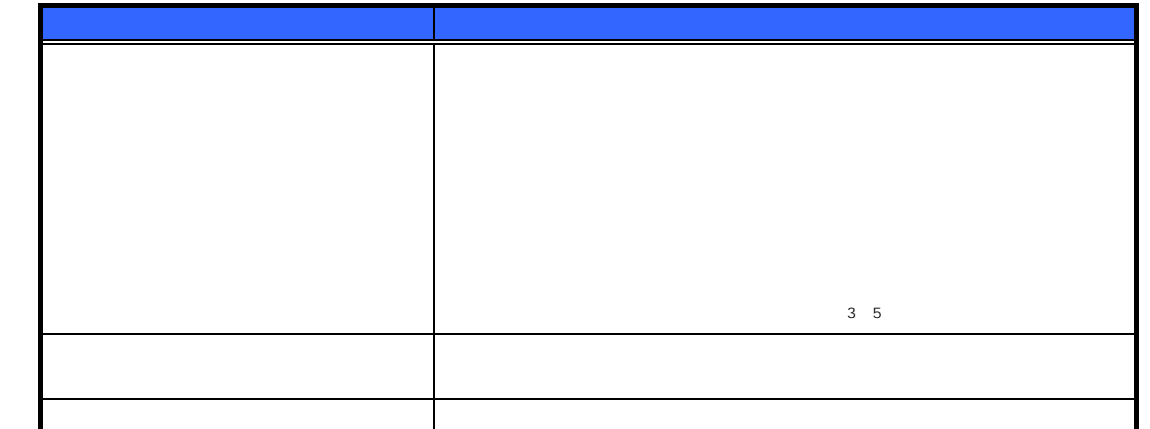

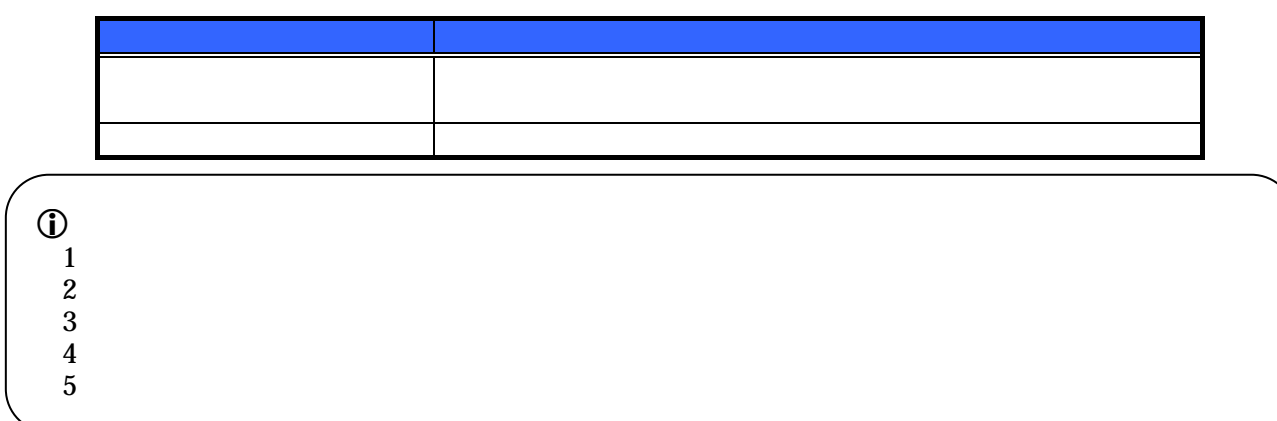

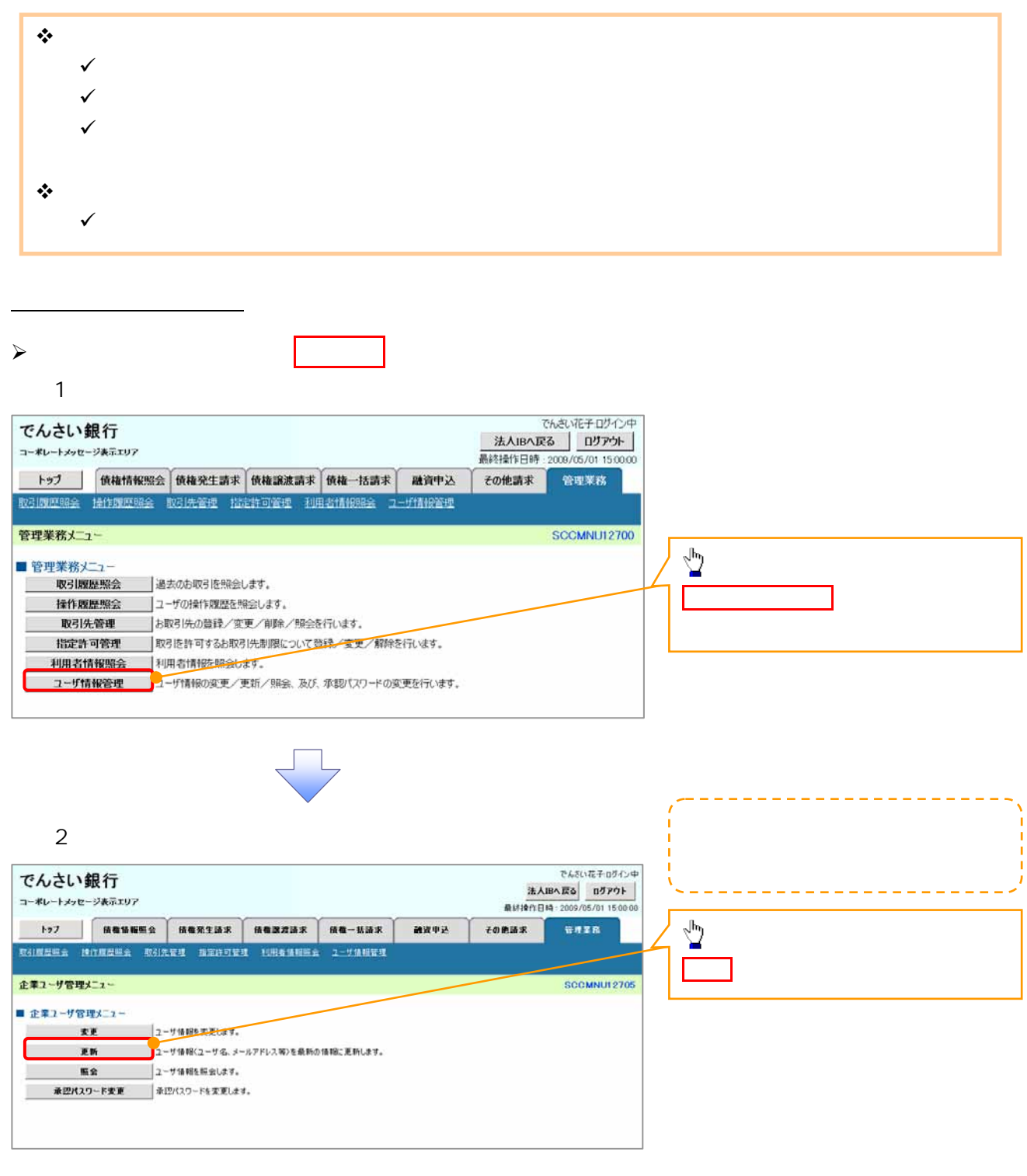

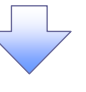

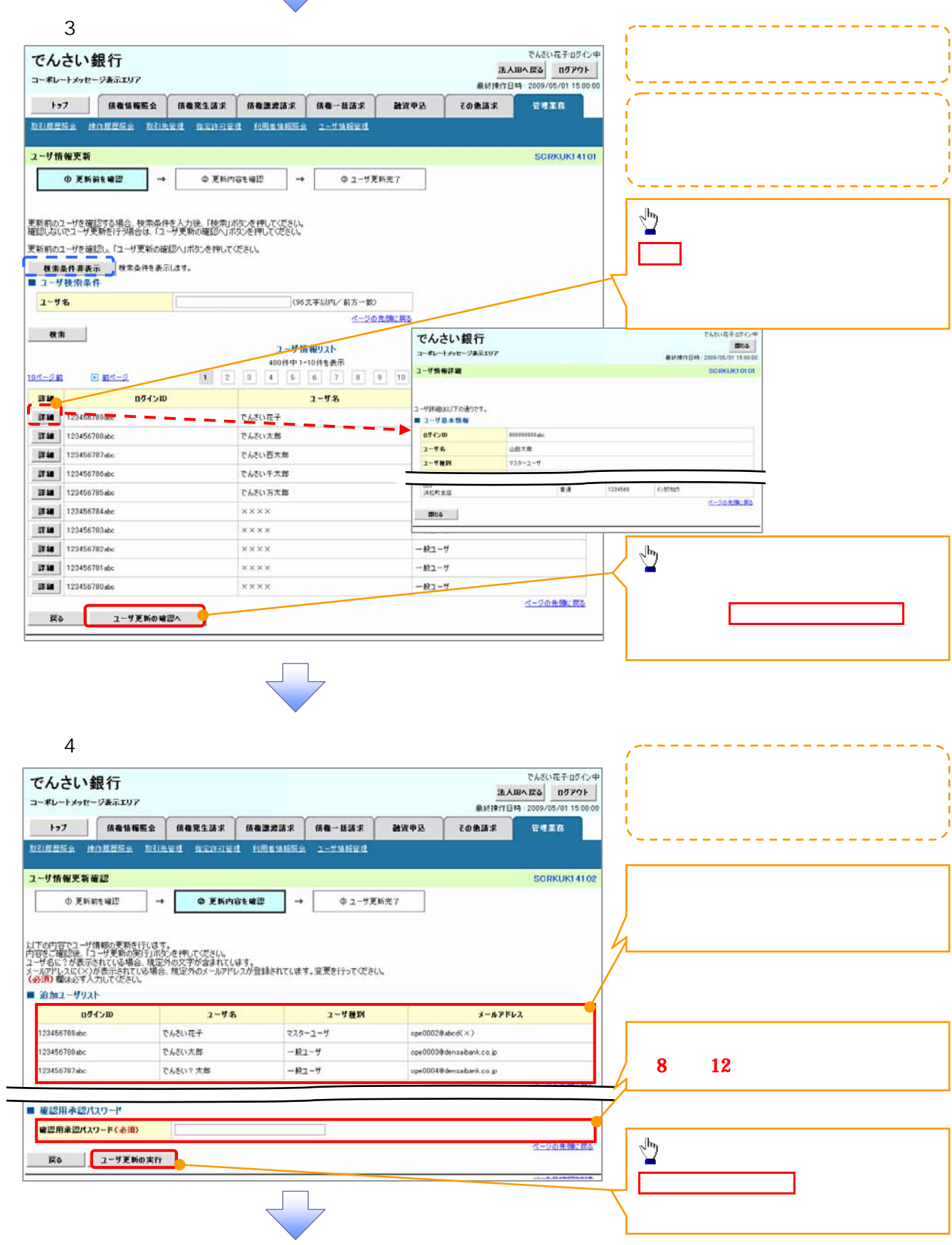

![](_page_32_Picture_1.jpeg)

![](_page_32_Figure_2.jpeg)

![](_page_32_Figure_3.jpeg)

![](_page_32_Picture_104.jpeg)

#### 1.  $\blacksquare$ でんざい花子ログイン中 でんさい銀行 法人IBへ戻る ログアウト コーポレートメッセージ表示エリア 最終操作日時: 2009/05/01 15:00:00  $h$ <sub>2</sub> | **Massusa** | Maximi | Maximi | Ma-Mini 確認申込 その色語家 whin  $\sqrt[3]{2}$ NOMES NINES NORTH BENDEN URBANSA 2-VANEN 変更ボタンをクリックしてください。 企業ユーザ管理メニュー SCCMNUT2705 ■ 企業ユーザ管理メニュー コーザ情報を変更します。  $x$  $\begin{array}{ccc}\n\bullet & \bullet & \bullet & \bullet & \bullet & \bullet\n\end{array}$ コーザ情報<ユーザ名、メールアドレス等>を最新の情報に更新します。 ■ 服会 2-ザ情報を解会します。 承認パスワード変更 承認パスワードを変更します。  $2\overline{a}$ アムメビュアチェックイン中 でんさい銀行 法人服へ戻る ログアウト コーポレートメッセージ表示エリア 最好接作日時: 2009/05/01 15:00:00 ①ログイン ID(任意) 確定申込 その他請求 **WEER** 数引服股架金 建作服炭解金 取引先登建 指定许可设理 利用者情報服金 2-7條解發理  $\sim$  30  $\sim$   $\sim$   $\sim$   $\sim$   $\sim$ ユーザ情報検索 SCRKUK11101  $\overline{96}$  and  $\overline{1}$ ◎ 対象のユーザを選択 → ◎ 実更内容を入力  $\rightarrow$ **◎ 太更内容を確認** ◎ 末更完了 L, 検索条件を入力後、「検索」ボタンを押してください。 ■空軍2世紀のユニザを連邦してください。 1 36 36 ■ 検索条件算表示 · <br>■ ユーザ検索条件 · <br>■ ユーザ検索条件 ·  $1$  2 **n**のインID (半角30文字以内/前方一致)  $2 - 48$ (96文字以内/前方一致)  $\sum_{i=1}^{n}$ 検索  $+ 40000026$ 検索ボタンをクリックすると、検索 400件中1-10件を表示  $\begin{array}{|c|c|c|c|c|}\hline \rule{0pt}{12pt} \rule{0pt}{2pt} \rule{0pt}{2pt} \rule$ 10ページ前  $F$  in  $A-5$ 次ページ 回 10ページン Ⅲ 五更 ログインID  $1 - 44$ 2-7種別 |詳細 | 太更 | 999999999dc でんさい花子 マスターユーザ  $\frac{1}{2}$ **Had RE HIMMING** でんさい大郎  $-82 - 9$ ■■ 【 ★■ 222222222ass  $-197 - 19$ でんさい石土台 詳細 <del>東</del>夏 333333333566 でんさい千太郎  $-0.2 - 9$ 詳細ボタンをクリックすると、対象 でんざい方太郎  $-122 - 9$  $x \times x$  $-82 - 7$ xxxx  $-122 - 9$  $\mathbf{H}$  $\rightarrow$  $-43 - 4$ **Louis Sept**  $\sqrt{\frac{b}{2}}$ でんさい銀行  $\mathbb{H}$  is  $-0.2 - 9$ コーポレートメッセージあまエリア **高材持作日時: 2009/05** IT is  $-121 - 1$  $2 - 9$  m will in **SCRKUKTOTOL** 権限を設定する対象ユーザの変更 ページの先頭に戻る

1214568

(btt) sph

 $A - 9a + 12B$ 

5<br>| ユーザ詳細は以下の通りです。<br>|- <mark>■ ユーザ基本情報</mark>  $094510$  $2 - 9.6$ 

003<br>消化有皮塔

 $mba$ 

dimen

 $\bullet$ 

変更内容の確認へボタンをクリッ

![](_page_34_Picture_30.jpeg)

![](_page_35_Picture_1.jpeg)

![](_page_36_Picture_1.jpeg)

![](_page_36_Picture_35.jpeg)

![](_page_36_Picture_36.jpeg)